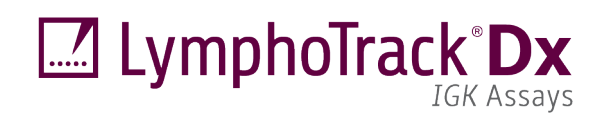

CE UK IVD

Instrucciones de uso

# **LymphoTrack® Dx** *IGK* **Assay – MiSeqTM**

Para identificar y hacer un seguimiento de los reordenamientos del gen de cadena ligera kappa de la inmunoglobulina *(IGK)* clonal mediante secuenciación masiva (SNG) con Illumina® MiSeq.

Este ensayo se utiliza para diagnóstico *in vitro*.

Representación esquemática del locus del gen de *IGK*:

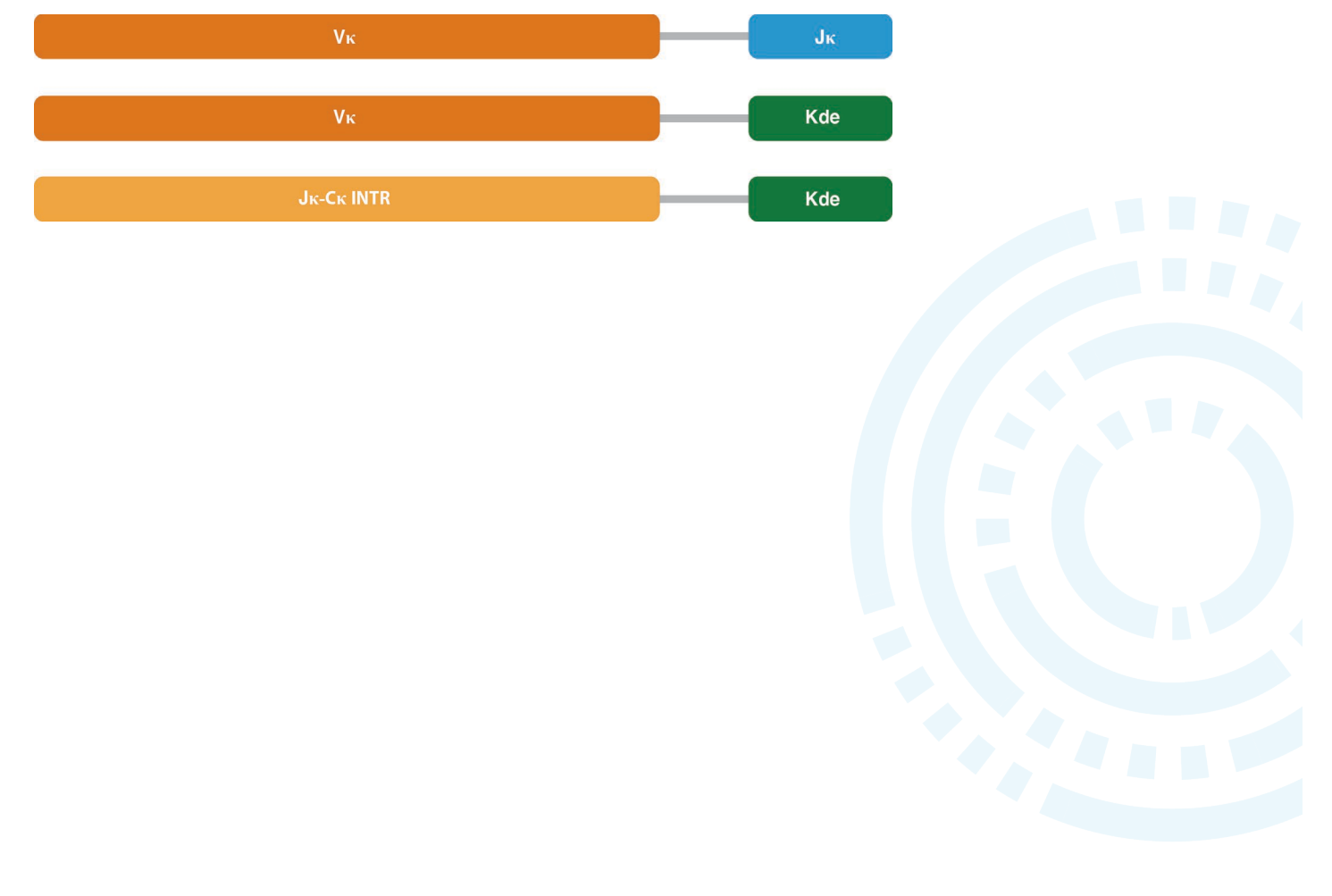

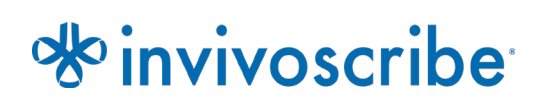

Condiciones de conservación: **-85 °C a -65 °C** (Los controles de ADN pueden separarse de los kits de ensayo y conservarse entre 2 °C y 8 °C)

#### **N.º de catálogo Productos Cantidad**

REF **REF** 

91220009 LymphoTrack Dx *IGK* Assay Kit A – MiSeq 8 índices, 5 reacciones cada uno 91220019 LymphoTrack Dx *IGK* Assay Panel – MiSeq 24 índices, 5 reacciones cada uno

# Índice

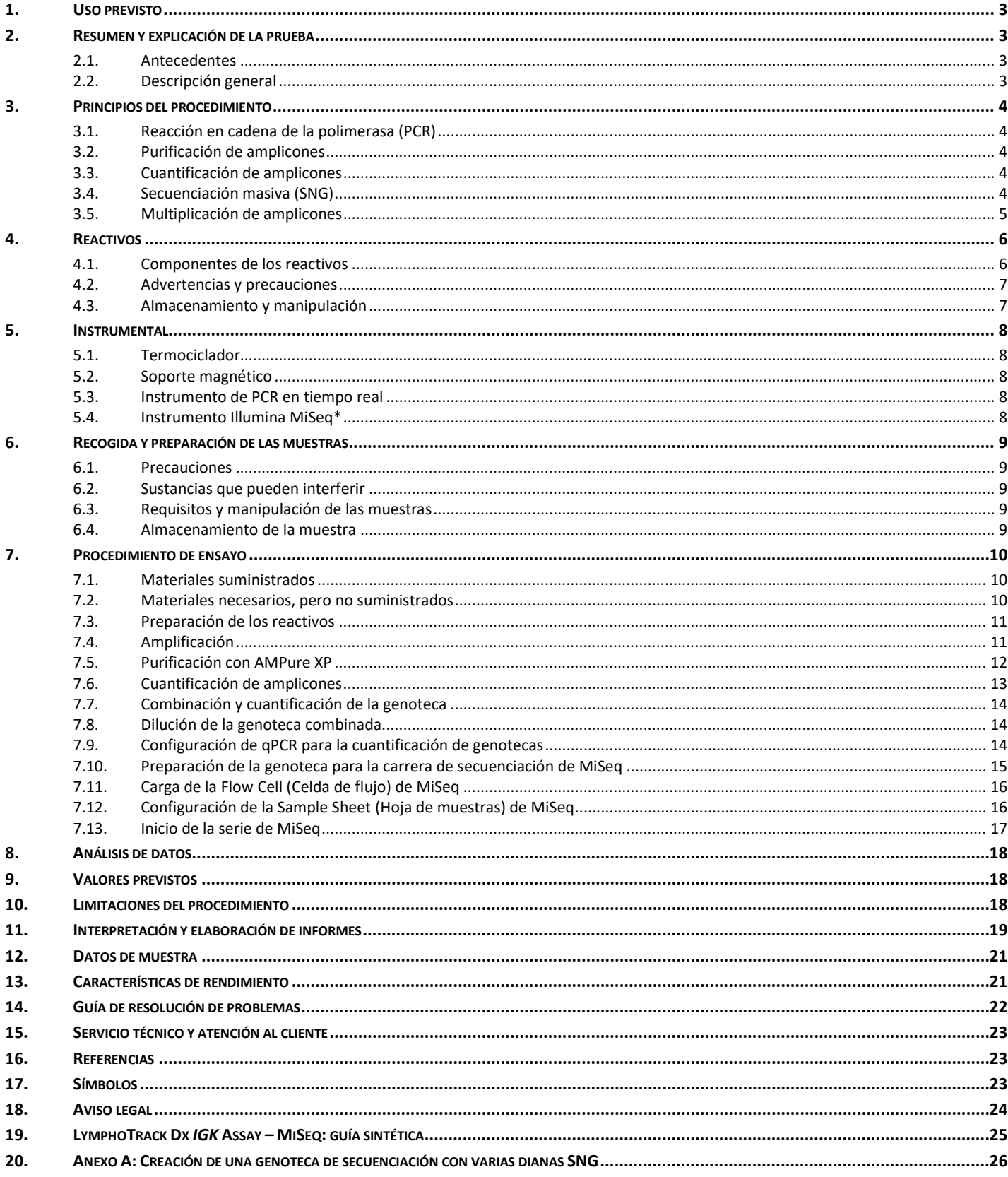

### <span id="page-2-0"></span>**1. Uso previsto**

El ensayo LymphoTrack Dx *IGK* para Illumina MiSeq es un producto de diagnóstico *in vitro* diseñado para la determinación por secuenciación masiva (SNG) de la distribución de frecuencia de reordenamientos del gen *IGK* en pacientes con posible neoplasia linfoproliferativa. Este ensayo ayuda a identificar neoplasias linfoproliferativas.

### <span id="page-2-1"></span>**2. Resumen y explicación de la prueba**

#### <span id="page-2-2"></span>2.1. Antecedentes

El locus del gen de la cadena ligera kappa de la inmunoglobulina *(IGK)* humana en el cromosoma 2 (2p11.2) abarca numerosos segmentos genéticos Vκ agrupados en siete familias de genes Vκ, así como cinco segmentos de genes Jκ en sentido ascendente de la región Cκ. El elemento de eliminación de kappa (K<sub>de</sub>), situado a unos 24 kb en sentido descendente de la región Jκ-Cκ, puede reordenarse con segmentos del gen Vκ (Vκ-Kde), así como con un RSS aislado en el intrón (INTR) Jκ-Cκ. Los reordenamientos Vκ-Kde e INTR-Kde resultantes constituyen un producto de los reordenamientos incorrectos retenidos por los linfocitos B.1

Las células linfoides son distintas del resto de células somáticas del organismo. Durante el desarrollo, los genes del receptor de antígenos de las células linfoides se someten a un reordenamiento somático.<sup>2</sup> Durante el desarrollo de los linfocitos B, por ejemplo, los genes que codifican el locus de *IGK* se ensamblan a partir de múltiples segmentos de genes polimórficos que se someten a reordenamiento y selección, lo que da lugar a combinaciones únicas tanto en longitud como en secuencia. Dado que las leucemias y los linfomas se originan a partir de la transformación maligna de células linfoides individuales, las células leucémicas o linfómicas de una persona por lo general comparten uno o más reordenamientos del gen del receptor de antígenos específicos de la célula o "clonal". Por lo tanto, las pruebas de detección de los reordenamientos clonales de *IGK* resultan útiles para estudiar neoplasias de los linfocitos B.

Al principio, los reordenamientos clonales se identificaban mediante la técnica de restricción de fragmentos e hibridación por Southern blot (RF-SBH). Sin embargo, estas pruebas resultaban engorrosas y laboriosas, necesitaban grandes cantidades de ADN y no eran adecuadas para el análisis de muchos de los locus de receptores de antígeno menos diversos.

A lo largo de las últimas décadas, la técnica RF-SBH se ha visto reemplazada por la prueba de clonalidad mediante PCR, desarrollada por Alexander Morley<sup>3</sup> y que se considera el método de referencia en la actualidad. Estas pruebas identifican la clonalidad mediante la sobrerrepresentación de productos V-J o D-J amplificados después de su separación y a través de electroforesis capilar o en gel. A pesar de su sensibilidad e idoneidad para probar pequeñas cantidades de ADN, estos ensayos no distinguen con facilidad entre poblaciones clonales y reordenamientos múltiples bajo un pico único, ni se han diseñado para identificar la secuencia de ADN V-J específica, necesaria para hacer un seguimiento de poblaciones clonales en análisis posteriores. Esta segunda limitación puede revestir cierta importancia, pues una vez identificada la secuencia de ADN clonal específica, esta puede usarse en pruebas posteriores para hacer un seguimiento de dichas poblaciones celulares clonales.

#### <span id="page-2-3"></span>2.2. Descripción general

LymphoTrack Dx *IGK* Assay – MiSeq representa una mejora significativa con respecto a los ensayos de clonalidad existentes que usan análisis de fragmentos, ya que detecta los reordenamientos del gen *IGK* a través de una única mezcla maestra múltiple e identifica la secuencia de ADN específica para cada reordenamiento del gen clonal. **En consecuencia, este ensayo presenta dos usos importantes y complementarios: ayuda a detectar poblaciones clonales iniciales e identifica la información secuencial necesaria para hacer un seguimiento de dichos clones en muestras posteriores.** 

La mezcla maestra multiplicada única de *IGK* se dirige a los reordenamientos génicos Vκ-Jκ, Vκ-Kde e INTR-Kde observados en las neoplasias linfoides. Los cebadores incluidos en las mezclas maestras se han diseñado con adaptadores de Illumina y hasta 24 índices distintos. Esto permite la ejecución de la PCR de un solo paso y el agrupamiento de amplicones de distintas muestras y dianas (generados a partir de otros ensayos LymphoTrack Dx para el instrumento Illumina MiSeq que se venden por separado) en una única celda de flujo de MiSeq, lo que permite analizar en paralelo hasta 24 muestras por diana en una sola serie.

El LymphoTrack Dx Software – MiSeq asociado ofrece un método simple y optimizado para el análisis y visualización de datos. Si se siguen las pautas que figuran en el apartad[o 11](#page-18-0) *[Interpretación y elaboración de informes](#page-18-0)*, los

resultados de la muestra resumidos en el software pueden interpretarse fácilmente en cuanto a la presencia o ausencia de clonalidad. **Los resultados de las pruebas de clonalidad molecular siempre deben interpretarse en el contexto de los datos clínicos, histológicos e inmunofenotípicos disponibles.**

El kit incluye controles positivo y negativo de clonalidad.

**Nota:** Para obtener una explicación más detallada del locus y la estrategia de secuenciación dirigida, consulte Miller, J. E., 2013.4

### <span id="page-3-0"></span>**3. Principios del procedimiento**

#### <span id="page-3-1"></span>3.1. Reacción en cadena de la polimerasa (PCR)

Las pruebas basadas en la PCR se usan de forma habitual para identificar poblaciones clonales de linfocitos B y T. Estos ensayos amplifican el ADN entre cebadores dirigidos a las regiones conservadas V y J de los genes del receptor de antígenos. Los cebadores se dirigen a regiones conservadas que se encuentran a ambos lados de la zona en la que se producen los reordenamientos génicos programados durante la maduración de los linfocitos B y T. Como consecuencia de estos reordenamientos génicos, se producen diferentes poblaciones de linfocitos B y T.

Los genes del receptor de antígenos sujetos a reordenamiento son cadenas pesadas de inmunoglobulina (*IGH*), locus de cadenas ligeras (*IGK* e *IGL*) en linfocitos B y locus de los genes del receptor de linfocitos T (*TRA*, *TRB*, *TRG* y *TRD*) en los linfocitos T. Cada linfocito B y T presenta uno o dos reordenamientos V-J productivos, que son únicos en longitud y secuencia. Por lo tanto, cuando se amplifica el ADN de una población normal o policlonal con cebadores de ADN que flanquean la región V-J, se generan amplicones únicos tanto en secuencia como en longitud, lo que refleja una población heterogénea. En caso de ausencia de ADN de los linfocitos, no se generan amplicones. Las muestras que contienen poblaciones clonales de *IGK* generan hasta cuatro productos amplificados prominentes de la misma longitud y secuencia que los que se detectan a una frecuencia significativa en un fondo policlonal disminuido.

#### <span id="page-3-2"></span>3.2. Purificación de amplicones

Los amplicones derivados de la PCR se purifican por purificación de alto rendimiento mediante microesferas paramagnéticas de inmovilización reversible de la fase sólida (SPRI), que eliminan el exceso de cebadores, nucleótidos, sales y enzimas. Los productos derivados de la PCR con un mínimo de 100 pb se fijan selectivamente a las microesferas paramagnéticas mediante una solución tampón optimizada, mientras que los contaminantes exceso de cebadores, dímeros de primers, sales y dNTP no incorporados— se eliminan por lavado. A continuación, los amplicones se eluyen y separan de las microesferas paramagnéticas, lo que da lugar a un producto de la PCR más purificado para el análisis posterior y la cuantificación de amplicones.

#### <span id="page-3-3"></span>3.3. Cuantificación de amplicones

Los amplicones purificados se cuantifican utilizando los kits Library Quantification (Cuantificación de genotecas) KAPATM para plataformas Illumina. Los amplicones de la PCR purificados y diluidos, y un conjunto de seis patrones de ADN previamente diluidos, se amplifican mediante métodos cuantitativos (qPCR), utilizando la mezcla maestra y los cebadores de qPCR SYBR® FAST de KAPA. Los cebadores del kit KAPA se dirigen a las secuencias de oligonucleótidos de los adaptadores de las celdas de flujo P5 y P7 de Illumina.

La puntuación Ct promedio para los patrones de ADN previamente diluidos se traza frente a log10 para generar una curva estándar, que luego se puede usar para calcular la concentración (pM) de amplicones de PCR obtenidos del ADN de la muestra. El cálculo de la concentración de amplicones de PCR posibilita una representación igual de los amplicones en la genoteca combinada final que se carga en MiSeq para la secuenciación.

#### <span id="page-3-4"></span>3.4. Secuenciación masiva (SNG)

Los métodos de secuenciación de Sanger son los más habituales en las tecnologías de secuenciación de ácido nucleico de "primera generación". Los métodos más novedosos, que se valen de enfoques de secuenciación masiva en paralelo, se conocen como SNG. Estas tecnologías usan distintas estrategias de preparación, secuenciación, obtención de imágenes y bioinformática para la alineación y el ensamblaje del genoma.

Las tecnologías de SNG empleadas en este ensayo se basan en la amplificación de secuencias genéticas que utilizan una serie de cebadores directos e inversos con etiquetas de índice y de adaptador. Los amplicones generados con las mezclas maestras de LymphoTrack Dx se cuantifican, agrupan y cargan en una celda de flujo para secuenciarlos con una plataforma de secuenciación Illumina MiSeq. En concreto, los productos amplificados de la genoteca se hibridan

con oligonucleótidos en una celda de flujo y se amplifican para formar colonias clonales locales (amplificación puente). Se añaden cuatro tipos de bases de terminador reversible (bases TR) y la cadena de ADN de la secuenciación se amplía un nucleótido cada vez. Para registrar la incorporación de nucleótidos, una cámara CCD toma una imagen de la luz emitida al agregar cada base TR y, a continuación, se escinde para poder incorporar la base siguiente.

#### <span id="page-4-0"></span>3.5. Multiplicación de amplicones

Este producto se diseñó para permitir dos niveles de multiplicación distintos, con el propósito de reducir costes y ahorrar tiempo a los laboratorios. El primer nivel de multiplicación proviene de los diversos índices que se suministran con los ensayos. Cada uno de estos 24 índices puede actuar a modo de código de barras único y permite que los amplicones derivados de las muestras individuales se agrupen tras la amplificación por PCR a fin de generar la genoteca de secuenciación. Las secuencias resultantes se ordenan por medio de un software de bioinformática, lo que posibilita la identificación de aquellas secuencias derivadas de una muestra concreta.

El segundo nivel de multiplicación proviene de la capacidad del software para ordenar los datos de secuenciación por índice y diana. Esto permite que los amplicones generados con cebadores específicos (incluso aquellos marcados con el mismo índice) se agrupen para generar la genoteca que se secuenciará en una celda de flujo individual. Un ejemplo sería secuenciar conjuntamente una combinación de productos de varios kits de ensayo Invivoscribe LymphoTrack Dx para MiSeq, como *IGHV* Leader, *IGH* FR1, *IGH* FR2, *IGH* FR3, *IGK, TRB* y *TRG*. **Es importante usar la bioquímica de secuenciación adecuada cuando se multiplican amplicones de diferentes dianas génicas. El número de ciclos de secuenciación debe ser suficiente como para secuenciar el amplicón de mayor tamaño de la multiplicación.** Por ejemplo, al multiplicar conjuntamente una combinación de amplicones de *IGH* FR1, *IGH* FR2, *IGH* FR3, *IGK, TRB* y *TRG*, utilice el kit de secuenciación MiSeq v2 (500 ciclos) para un máximo de 4 dianas o MiSeq v3 (600 ciclos) para un máximo de 7 dianas. Al multiplicar cualquiera de estos amplicones juntos con *IGHV* Leader, utilice el kit de secuenciación MiSeq v3 (600 ciclos). Si multiplica conjuntamente solo amplicones *IGH* FR3 y *TRG*, ambos con un tamaño de amplicón más corto, utilice el kit de secuenciación MiSeq v2 (300 o 500 ciclos) y ajuste la configuración del ciclo en la hoja de muestras. Para obtener más instrucciones, consulte el [Anexo A \(apartado 20\).](#page-25-0)

El número de muestras que se pueden multiplicar en una celda de flujo individual también depende de la celda de flujo utilizada. Las celdas de flujo estándar de Illumina (MiSeq v3) pueden generar 22-25 millones de lecturas. Para determinar el número de lecturas por muestra, divida el número total de lecturas de la celda de flujo entre el número de muestras que se van a multiplicar; el número de lecturas por cada muestra será suficiente para una interpretación válida. Para obtener más información, consulte el apartado [11](#page-18-0) *[Interpretación y elaboración de informes](#page-18-0)*. Illumina también fabrica otras celdas de flujo que utilizan la misma bioquímica de secuenciación, pero que generan menos lecturas. Si se usan estas celdas de flujo alternativas, hay que tener en cuenta que un número menor de lecturas totales significa menos profundidad por muestra, o que se pueden procesar menos muestras en la celda de flujo para obtener la misma profundidad por muestra.

## <span id="page-5-0"></span>**4. Reactivos**

#### <span id="page-5-1"></span>4.1. Componentes de los reactivos

**Tabla 1.** Kits disponibles

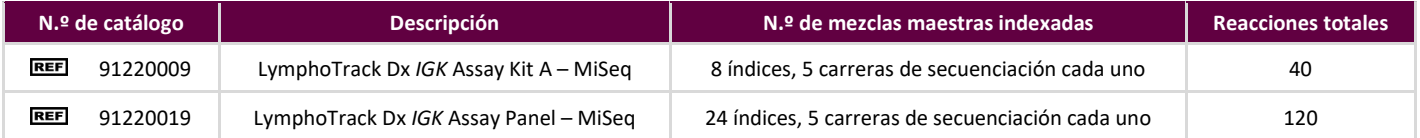

#### <span id="page-5-2"></span>**Tabla 2.** Componentes del kit

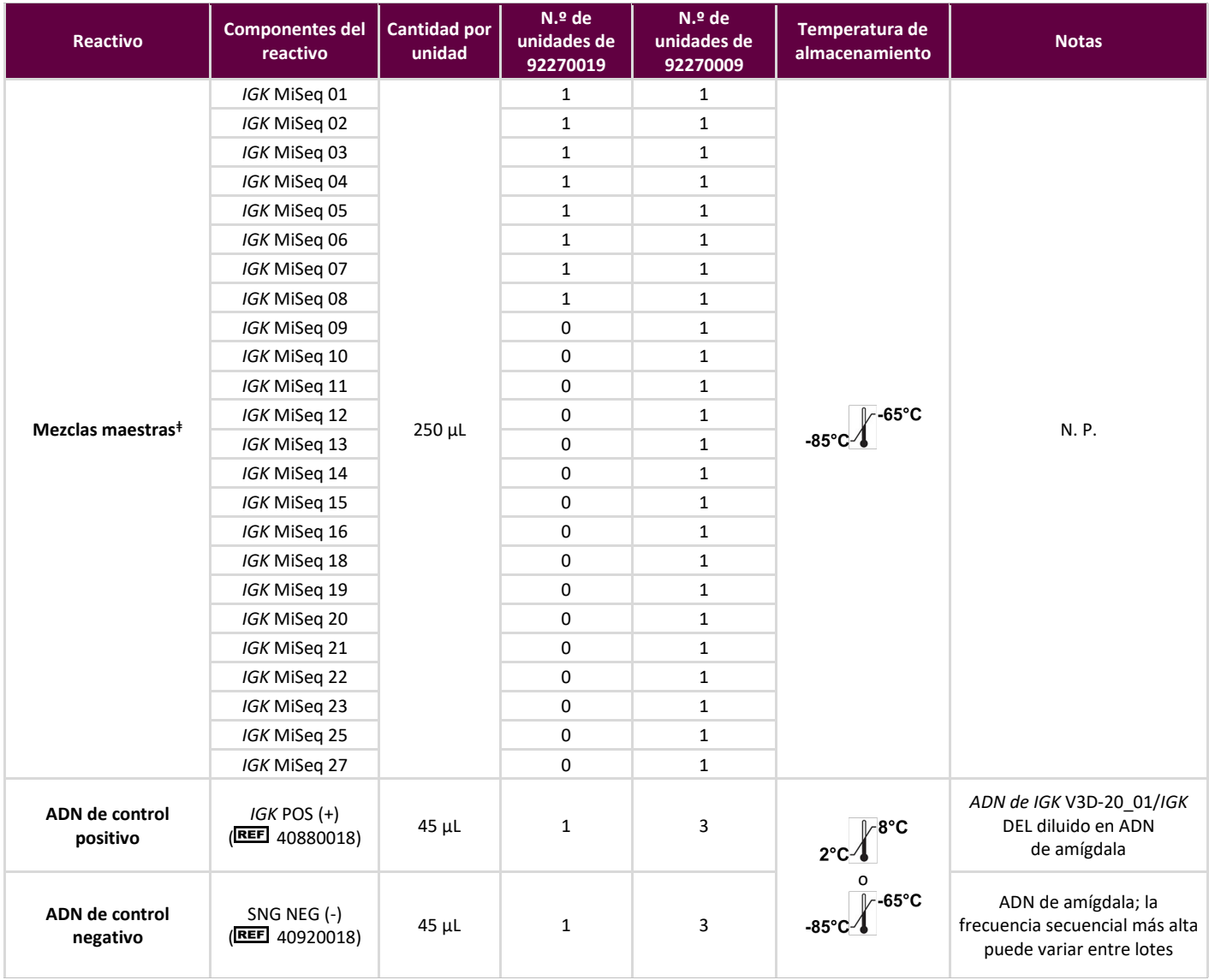

**Nota:** En la fabricación de estos kits no se usan conservantes. **ǂNota:** En estos kits no se usan los índices 17, 24 y 26.

#### <span id="page-6-0"></span>4.2. Advertencias y precauciones

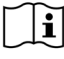

Lea atentamente las instrucciones de uso antes de comenzar el procedimiento de ensayo y siga cada paso atentamente.

- **IVD** Producto para uso diagnóstico in vitro.
- Utilice este kit de análisis a modo de sistema. No utilice los reactivos de otros fabricantes. La dilución, la reducción de las reacciones de amplificación o cualquier otra alteración del protocolo puede afectar al rendimiento de la prueba y anular cualquier sublicencia limitada derivada de la adquisición de estos kits.
- Los materiales son estables hasta la fecha de caducidad indicada si se almacenan y manipulan según las instrucciones. No utilice los kits después de su fecha de caducidad.
- El estricto cumplimiento del protocolo garantiza un rendimiento y una reproducibilidad óptimos. Asegúrese de usar los programas de termociclador correctos, ya que otros programas pueden generar datos imprecisos o erróneos, como falsos positivos y falsos negativos.
- No mezcle ni combine reactivos de kits con diferentes números de lote.
- Elimine los reactivos no utilizados y los residuos de acuerdo con las regulaciones nacionales, federales, estatales y locales.
- Utilice equipos de protección personal estándar (guantes, batas de laboratorio y gafas protectoras) para realizar las tareas de laboratorio. Siga las prácticas óptimas de laboratorio y tome las precauciones necesarias cuando trabaje con muestras. No pipetee con la boca. No coma, beba ni fume en las zonas de trabajo del laboratorio. Lávese bien las manos después de manipular las muestras y los reactivos del kit de ensayo. Manipule las muestras en instalaciones aprobadas de contención de seguridad biológica y ábralas solo en campanas de seguridad biológica certificadas.
- Utilice agua para uso en biología molecular al preparar el ADN de la muestra.
- Dado que se trata de una prueba de gran sensibilidad analítica, debe ser cauteloso para evitar la contaminación de los reactivos o mezclas de amplificación con muestras, material de referencia o material amplificado. Use puntas de pipeta nuevas y resistentes a aerosoles entre muestras y entre reactivos de dispensación. Todos los reactivos deben controlarse atentamente para detectar signos de contaminación (p. ej., controles negativos que den señales positivas). Elimine cualquier reactivo que pueda haberse contaminado.
- Para reducir al mínimo la posibilidad de contaminación, use guantes para manipular las muestras y los reactivos y limpie las zonas de trabajo y las pipetas antes de configurar la PCR.
- En el laboratorio de PCR, siga una secuencia de trabajo unidireccional entre las distintas zonas de trabajo: comience con la preparación de mezclas maestras, continúe con la preparación de las muestras, luego con la amplificación y finalmente con la detección. El autoclave no elimina la contaminación del ADN. No lleve ADN amplificado a las zonas designadas para mezclas maestras o preparación de las muestras.
- Las pipetas, puntas de pipetas y cualquier otro instrumento utilizado en una zona específica deben ser de uso exclusivo de dicha zona.
- Descontamine los elementos no desechables con lejía al 10 % y aclárelos con agua destilada dos veces por separado antes de devolverlos a las zonas de inicio.
- Siempre que sea posible, utilice material plástico estéril desechable para evitar la contaminación.

#### <span id="page-6-1"></span>4.3. Almacenamiento y manipulación

- Si el ensayo no se va a utilizar de inmediato, almacénelo entre **-85 °C y -65 °C**.
- La temperatura óptima de almacenamiento de los controles de ADN es entre 2 °C y 8 °C, pero el ADN también se puede almacenar entre -85 °C y -65 °C.
- Los reactivos y controles deben descongelarse y mezclarse en un agitador vortex antes de su uso para garantizar una resuspensión completa.
- Debido a las altas concentraciones de sal, las mezclas maestras de PCR son sensibles a los ciclos de congelación/descongelación. Limite el número de ciclos a un máximo de cuatro.

Si tiene alguna duda, póngase en contacto con el personal técnico de Invivoscribe. Estaremos encantados de ayudarle a determinar sus necesidades óptimas de almacenamiento.

### <span id="page-7-0"></span>**5. Instrumental**

Se recomiendan los instrumentos específicos indicados a continuación de acuerdo con los métodos utilizados para validar este ensayo.

#### <span id="page-7-1"></span>5.1. Termociclador

- Uso o función: amplificación de muestras de ADN
- Instrumento recomendado: Thermal Cycler (Termociclador) Veriti™ Dx o equivalente
- Características de rendimiento y especificaciones:
	- o Intervalo térmico mínimo: entre 15 °C y 96 °C
	- o Velocidad mínima de rampa: 0,8 °C/s
- Siga los procedimientos de instalación, uso, calibración y mantenimiento del fabricante.
- Consulte el apartado [7.4](#page-10-1) *[Amplificación](#page-10-1)* para obtener información sobre el programa del termociclador.

#### <span id="page-7-2"></span>5.2. Soporte magnético

- Uso o función: purificación de productos para PCR
- **Instrumento recomendado:** 
	- o Magnetic Stand 96\* (Soporte magnético 96) Ambion (REF AM10027)
	- 96 Ring Super Magnet Plate\* (Superplaca magnética con anillo 96) Agencourt SPRIPlate<sup>®</sup> (**REFI** A32782)
	- o 96 Side Skirted Magnet\* (Imán con faldón lateral 96) Thermo Fisher Scientific DynaMag™ ( 12027) o equivalente
- Características de rendimiento y especificaciones:
	- o Microesferas paramagnéticas de precipitado
- Consulte el apartado [7.5](#page-11-0) *[Purificación con AMPure](#page-11-0) XP* para conocer los métodos de purificación de los productos para PCR.

#### <span id="page-7-3"></span>5.3. Instrumento de PCR en tiempo real

- Uso o función: cuantificación de productos para PCR purificados
- Instrumento recomendado: Fast Dx Real-Time PCR (PCR en tiempo real Fast Dx) Applied Biosystems® 7500 o equivalente
- Características de rendimiento y especificaciones:
	- o Puede detectar la longitud de onda de SYBR Green
- Siga los procedimientos de instalación, uso, calibración y mantenimiento del fabricante.
- Consulte el apartado 7.6 *[Cuantificación de amplicones](#page-12-0)* para obtener información sobre el programa de PCR en tiempo real.

#### <span id="page-7-4"></span>5.4. Instrumento Illumina MiSeq\*

- Uso o función: genoteca de ADN normalizada por secuencia
- Características de rendimiento y especificaciones:
	- o Compatible con Reagent Kit v2\* de MiSeq
	- o Compatible con Reagent Kit v3\* de MiSeq para la multiplicación
- Siga los procedimientos de instalación, uso, calibración y mantenimiento del fabricante.
- Consulte los apartado[s 7.11](#page-15-0) *[Carga de la Flow Cell \(Celda de flujo\) de MiSeq,](#page-15-0)* [7.12](#page-15-1) *[Configuración de la Sample](#page-15-1) [Sheet \(Hoja de muestras\) de MiSeq](#page-15-1)* y 7.13 *[Inicio de la serie de MiSeq](#page-16-0)* para conocer los parámetros aplicables a MiSeq.

#### \*Advertencia: Estos productos no poseen el marcado CE.

## <span id="page-8-0"></span>**6. Recogida y preparación de las muestras**

#### <span id="page-8-1"></span>6.1. Precauciones

Las muestras biológicas procedentes de seres humanos pueden contener materiales potencialmente infecciosos. Manipule las muestras de acuerdo con el programa sobre patógenos de transmisión hemática de su centro y de acuerdo con un nivel de bioseguridad 2.

#### <span id="page-8-2"></span>6.2. Sustancias que pueden interferir

Se sabe que las siguientes sustancias interfieren con la PCR:

- Quelantes de cationes divalentes
- Puntas de pipeta de baja retención
- **EDTA** (no significativo en concentraciones bajas)
- **Heparina**

#### <span id="page-8-3"></span>6.3. Requisitos y manipulación de las muestras

- La cantidad mínima empleada es de 50 ng de ADN de alta calidad (5 µL de ADN de la muestra a una concentración mínima de 10 ng/µL).
- Este ensayo permite probar ADN genómico extraído y purificado. El ADN debe cuantificarse de acuerdo con un método específico para ADN bicatenario (ADNbc) y debe estar exento de inhibidores de la PCR.
- Resuspenda el ADN en una solución tampón como 0,1X TE (Tris-HCl 1 mm, EDTA 0,1 mm, pH 8,0, preparada con agua para uso en biología molecular) o en agua para uso en biología molecular.

#### <span id="page-8-4"></span>6.4. Almacenamiento de la muestra

El método de conservación de las muestras debe garantizar la ausencia de degradación del ADN.

# <span id="page-9-0"></span>**7. Procedimiento de ensayo**

#### <span id="page-9-1"></span>7.1. Materiales suministrados

Consulte la [Tabla 2](#page-5-2) para saber qué materiales se suministran.

#### <span id="page-9-2"></span>7.2. Materiales necesarios, pero no suministrados

#### **Tabla 3.** Materiales necesarios (no suministrados)

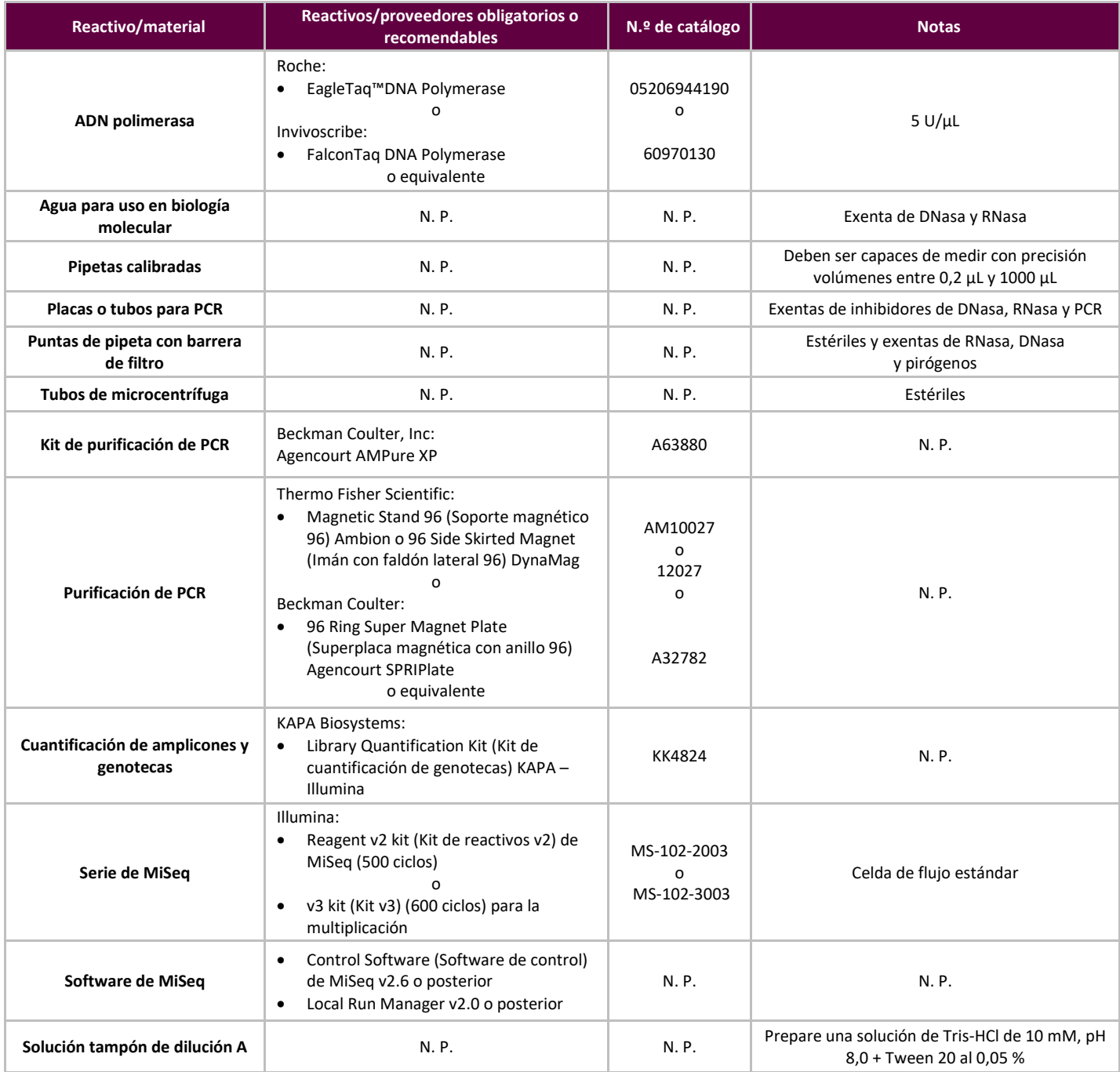

#### <span id="page-10-0"></span>7.3. Preparación de los reactivos

A fin de asegurarse de que las muestras de ADN no contengan inhibidores de la PCR y sean suficientes, tanto en calidad como en cantidad, para generar un resultado válido, analícelas con Specimen Control Size Ladder Master Mix (Mezcla maestra de escalera de tamaño de control de muestras) de Invivoscribe (
<br>
Contro 20960021 para detección por ABI o **REE** 20960020 para detección por gel). Specimen Control Size Ladder (Escalera de tamaño de control de muestras) tiene como diana numerosos genes y genera una serie de amplicones de 100, 200, 300, 400 y 600 pb; el tamaño puede variar +/- 5 pb debido al estándar de tamaño y/o a las diferencias entre instrumentos. La verificación de la integridad del ADN es especialmente importante para muestras difíciles, como los tejidos FFIP.

**Utilice siempre los controles positivo y negativo** para garantizar que el análisis se realiza correctamente.

**Configure siempre un control blanco (CB)** para asegurarse de que no haya contaminación durante el proceso de configuración de la PCR.

- 7.3.1. Use guantes para sacar las mezclas maestras del congelador. Deje que los tubos se descongelen. A continuación, mézclelos suavemente en el agitador vortex y centrifugue brevemente.
- 7.3.2. Encienda la campana de contención o cabina sin circulación de aire y pipetee 45 µL de cada tubo de mezcla de reacción en una placa para PCR limpia (un pocillo por mezcla maestra y una mezcla maestra por muestra).
	- Incorpore dos controles a cada serie (uno positivo y uno negativo) y un CB.
	- Por lo que respecta al CB, utilice agua para uso en biología molecular en lugar de ADN.
- 7.3.3. Añada 0,2 µL de ADN Taq polimerasa (5 U/µL) a los pocillos con las alícuotas de las mezclas maestras.
- 7.3.4. Añada 5 µL de ADN de la muestra con una concentración mínima de 10 ng/µL, ADN de control o agua para uso en biología molecular (CB) a los pocillos con las reacciones de la mezcla maestra respectiva.
	- Pipetee arriba y abajo de 5 a 10 veces para mezclar.

**Tabla 4**. Configuración de la reacción

Cierre la placa e introdúzcala en el termociclador de PCR.

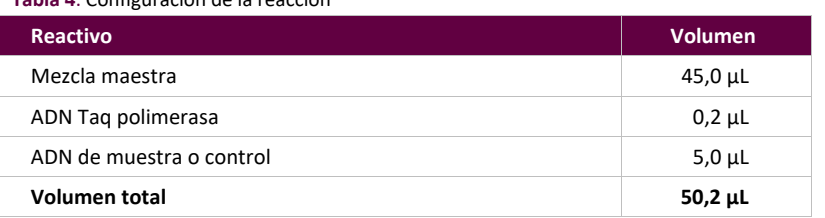

#### <span id="page-10-3"></span><span id="page-10-1"></span>7.4. Amplificación

7.4.1. Amplifique las muestras mediante el programa de PCR de l[a Tabla 5.](#page-10-2)

Si está multiplicando varias dianas, consulte el [Anexo A \(apartado 20\)](#page-25-0) para obtener más información sobre otras condiciones de termociclado de LymphoTrack Dx Assay – MiSeq.

<span id="page-10-2"></span>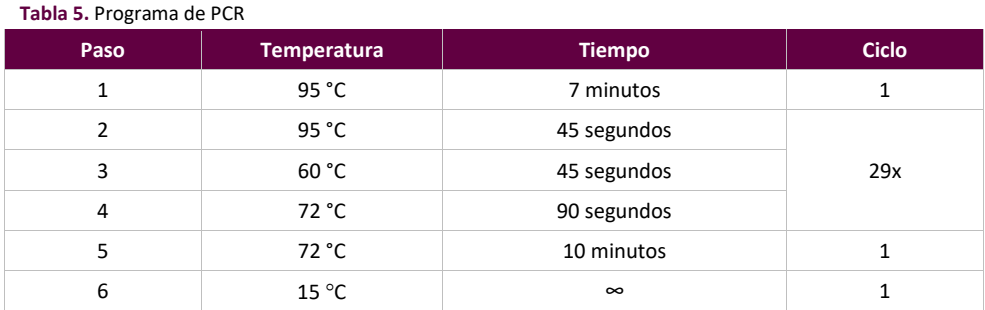

**Nota:** Caliente la tapa a **105 °C** y ajuste el volumen de reacción a **50 μL.**

7.4.2. Cuando el programa de amplificación termine, extraiga la placa para PCR del termociclador. Si no va a continuar con el proceso de inmediato, conserve los productos de la PCR a 4 °C durante 1 día.

#### <span id="page-11-0"></span>7.5. Purificación con AMPure XP

La purificación de los productos de la PCR —derivados de las muestras y los controles positivos, negativos o en blanco— se realizó durante la validación del ensayo mediante el sistema de purificación para PCR Agencourt AMPure XP.

#### <span id="page-11-3"></span>**Preparación:**

7.5.1. Extraiga el reactivo AMPure XP del espacio de conservación y deje que se ajuste a la temperatura ambiente antes de usarlo. Agite suavemente el frasco de Agencourt AMPure XP para resuspender las partículas magnéticas que puedan haberse asentado.

Si está multiplicando varias dianas, consulte el [Anexo A \(apartado 20\)](#page-25-0) para obtener más información sobre los volúmenes del reactivo AMPure XP usados en otros productos de PCR de LymphoTrack Dx Assay – MiSeq.

- 7.5.2. Transfiera el volumen necesario del reactivo Agencourt AMPure XP para la placa a un tubo de 2 mL nuevo a fin de reducir al mínimo el riesgo de contaminación por las puntas de pipeta.
	- Volumen necesario del reactivo Agencourt AMPure XP = n x 50 µL (siendo n el número de muestras que se desean purificar).
- 7.5.3. Prepare una solución matriz (0,5 mL por cada muestra que se desee purificar) de etanol al 80 % y agua estéril.

#### **Fijación de amplicones a partículas magnéticas:**

- 7.5.4. Añada **50 µL** de alícuota del reactivo Agencourt AMPure XP **a temperatura ambiente** a cada muestra que desee purificar.
	- Pipetee arriba y abajo 10 veces para mezclar.
	- El color debe ser homogéneo tras la mezcla.
	- Incube 10 minutos a temperatura ambiente.
- 7.5.5. Coloque las muestras mezcladas en el 96 Side Skirted Magnet (Imán con faldón lateral 96) DynaMag o el Magnetic Stand-96 (Soporte magnético 96) Ambion e incube a temperatura ambiente durante 5 minutos para que las partículas magnéticas se separen de la solución.
	- Mantenga la placa en el soporte magnético en todo momento a lo largo del procedimiento hasta llegar al [paso 7.5.10.](#page-11-1)
- 7.5.6. Utilice una pipeta P200 (o una pipeta multicanal similar) ajustada en 95 μL para aspirar el sobrenadante aclarado y deséchelo.
	- Utilice una pipeta P10 (o una pipeta multicanal similar) ajustada en 10 μL para eliminar el exceso de sobrenadante.
	- No elimine las partículas magnéticas.

#### **Lavado:**

- <span id="page-11-2"></span>7.5.7. Sin retirar la placa del soporte magnético, añada 200 μL de etanol al 80 % a cada muestra. Incube durante 30 segundos a temperatura ambiente.
	- Utilice una pipeta P200 (o una pipeta multicanal similar) ajustada en 195 μL para aspirar el etanol y deséchelo.
	- Utilice una pipeta P10 (o una pipeta multicanal similar) ajustada en 10 μL para eliminar el exceso de etanol.
	- No elimine las partículas magnéticas.
- 7.5.8. Repita las instrucciones que figuran en el [apartado 7.5.7](#page-11-2) hasta completar dos lavados.
- 7.5.9. Asegúrese de no retirar la placa del soporte magnético y deje que las partículas magnéticas se sequen al aire durante 5 minutos.

#### <span id="page-11-1"></span>**Elución:**

- 7.5.10. Retire la placa del soporte magnético. Añada 25 μL de la solución tampón de Tris-HCl, 10 mm, pH 8,0.
	- Mezcle con la pipeta hasta obtener una mezcla homogénea.
	- Asegúrese de que todas las partículas magnéticas se encuentren en la solución.
- 7.5.11. Incube a temperatura ambiente durante 2 minutos.
- 7.5.12. Coloque la placa en el soporte magnético durante 5 minutos o hasta que el sobrenadante se haya aclarado.
- 7.5.13. Transfiera 22 μL del eluido a una placa nueva. Selle con cintas de tapa. Etiquete la placa y centrifugue brevemente para asegurarse de que el sobrenadante se asiente completamente en el fondo del pocillo. Conserve a -20 °C o proceda con el paso siguiente.

La imagen de gel de la Figura 1 ilustra la eficacia de una purificación normal (se muestran los amplicones antes y después de la purificación).

**Figura 1:** Ejemplo del resultado de purificación de amplicones de mezclas maestras de *IGK*  de MiSeq. La imagen se generó tras el procesamiento de productos no purificados y purificados en LabChip GX.

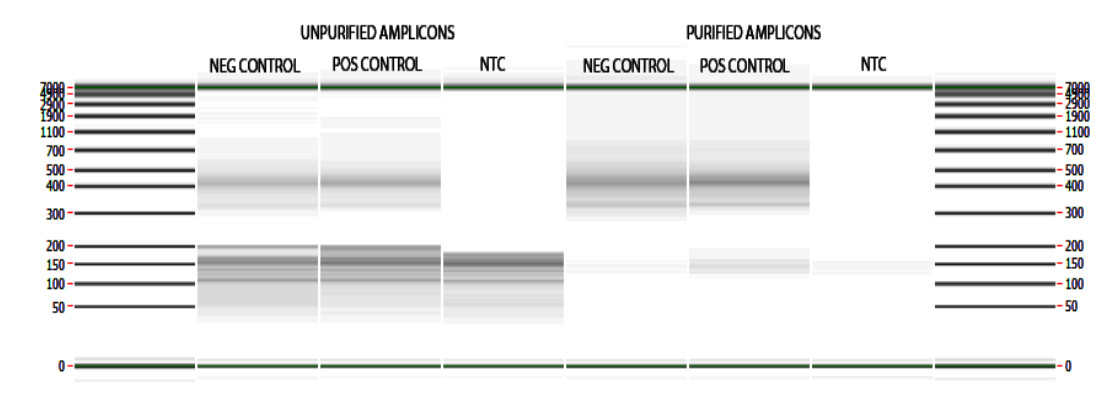

#### <span id="page-12-0"></span>7.6. Cuantificación de amplicones

Los siguientes pasos se realizaron durante la validación del ensayo para cuantificar los amplicones de PCR purificados generados a partir de muestras, así como de controles positivos, negativos y blancos, con el Library Quantification Kit (Kit de cuantificación de genotecas) KAPA (KAPA Biosystems).

#### 7.6.1. Dilución de amplicones

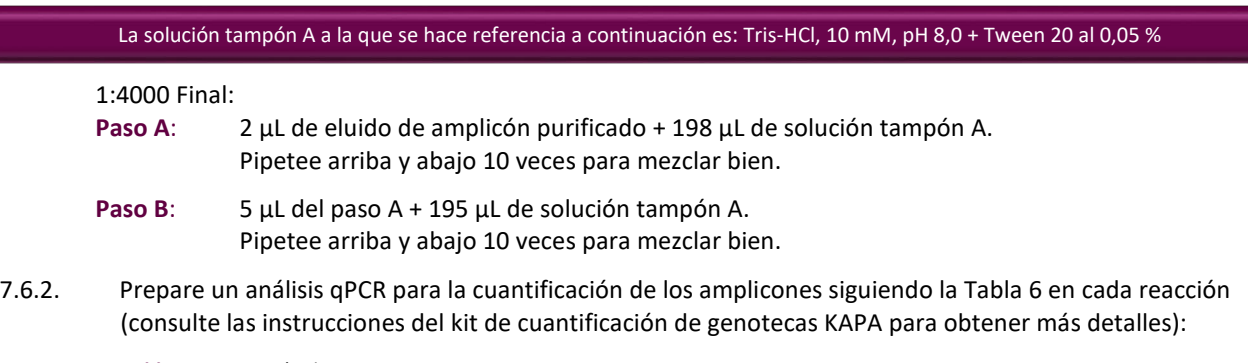

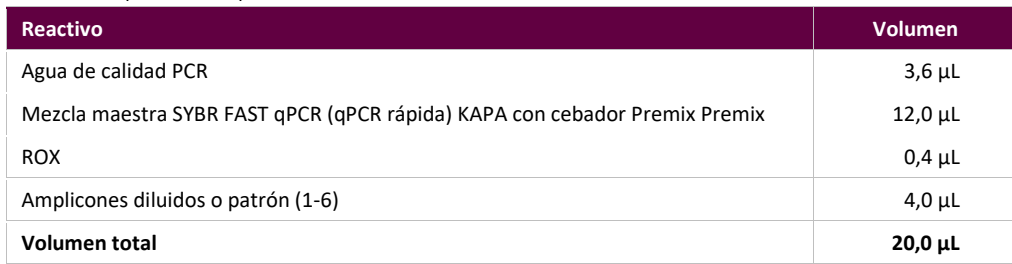

#### <span id="page-12-1"></span>**Tabla 6.** Preparación de qPCR

#### 7.6.3. Siga l[a Tabla 7](#page-12-2) para determinar el programa térmico de qPCR.

#### <span id="page-12-2"></span>**Tabla 7.** Programa de qPCR

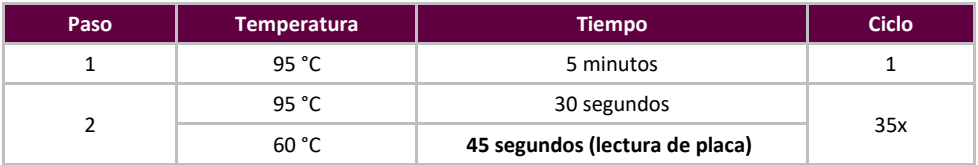

<span id="page-13-3"></span>7.6.4. Utilice los datos del análisis qPCR para comprobar la contaminación; para ello, calcule los valores de ΔCt entre los controles (positivo y negativo) y el CB mediante la ecuación siguiente:

 $\Delta$ Ct = Ct (CB) – Ct (control)

Si ΔCt es ≥ 4,0 para ambos controles, continúe con el paso siguiente. Si ΔCt es < 4,0 para cualquiera de los controles, consulte el apartado [14 Guía de resolución de problemas](#page-21-1) para obtener más instrucciones.

Si está multiplicando varias dianas, consulte e[l Anexo A \(apartado 20\)](#page-25-0) para obtener más información sobre el valor de ΔCt cualificado para otros productos de PCR en LymphoTrack Dx Assay – MiSeq.

<span id="page-13-4"></span>7.6.5. Utilice los datos del análisis qPCR para determinar la concentración de amplicones de cada muestra mediante la ecuación siguiente:

Concentración del amplicón sin diluir (nM) =  $\frac{452 \times conc. {\text{prom.}} \text{ (pM) calculada por qPCR}}{\Delta} \times 4$ A

452 representa la longitud media de fragmento (pb) del DNA Standard (Patrón de ADN) de KAPA Illumina.

A = longitud media de fragmento de los amplicones generados con el ensayo *IGK* = 410 pb (**A = 410**). La longitud de la secuencia incluye nucleótidos adicionales necesarios para la secuenciación.

**Nota:** Si está multiplicando varias dianas, consulte e[l Anexo A \(apartado 20\) p](#page-25-0)ara conocer la longitud media de fragmento de los amplicones generados en otro LymphoTrack Dx Assay – MiSeq.

#### <span id="page-13-0"></span>7.7. Combinación y cuantificación de la genoteca

La cantidad de ADN de la genoteca cargada en la celda de flujo de MiSeq es esencial para generar una densidad de conglomerados óptima en la celda de flujo y obtener datos de alta calidad en una carrera de secuenciación. **Se recomienda encarecidamente la cuantificación de la genoteca por qPCR.**

- 7.7.1. De acuerdo con la concentración de amplicones calculada a partir de los resultados de qPCR, añada la misma cantidad de amplicones (a excepción del CB, que se puede excluir).
	- P. ej., diluya cada amplicón a 4 nM en un volumen total de 10 μL usando solución tampón A como diluyente. Combine 10 μL de cada amplicón a 4 nM.
	- Para las muestras con una concentración < 4 nM, añada la cantidad máxima posible de muestra (10 μL) y no añada solución tampón A a esa muestra.
- 7.7.2. Mezcle suavemente en el agitador vortex y centrifugue brevemente.

#### <span id="page-13-1"></span>7.8. Dilución de la genoteca combinada

1:1000 Final:

- **Paso A:** 2 μL de genoteca combinada + 198 μL de solución tampón A. Pipetee arriba y abajo 10 veces para mezclar bien.
- **Paso B:** 20 μL del paso A + 180 μL de solución tampón A. Pipetee arriba y abajo 10 veces para mezclar bien.

#### <span id="page-13-2"></span>7.9. Configuración de qPCR para la cuantificación de genotecas

Consulte la configuración de qPCR en la [Tabla 6](#page-12-1) y el programa del termociclador en la [Tabla 7.](#page-12-2) 

<span id="page-13-5"></span>7.9.1. Determine la concentración de la genoteca combinada a partir de los resultados de qPCR.

 $Concentración del amplicón sin diluir (nM) =$  $452 \times$  conc. prom. (pM) calculada por qPCR A

452 representa la longitud media de fragmento (pb) del DNA Standard (Patrón de ADN) de KAPA Illumina.

A = longitud media de fragmento de los amplicones generados con el ensayo *IGK* = 410 pb (**A = 410**). La longitud de la secuencia incluye nucleótidos adicionales necesarios para la secuenciación.

**Nota:** Si está multiplicando varias dianas, consulte el [Anexo A \(apartado 20\)](#page-25-0) para conocer la longitud media de fragmento de los amplicones generados en otro LymphoTrack Dx Assay – MiSeq.

#### <span id="page-14-0"></span>7.10. Preparación de la genoteca para la carrera de secuenciación de MiSeq

Al final de este apartado, la concentración de ADN de la genoteca será de 8 pM para el kit de reactivos MiSeq v2 y de 20 pM para el kit de reactivos MiSeq v3 al multiplicar. Para multiplicar amplicones de diferentes ensayos LymphoTrack Dx para MiSeq en una sola genoteca, consulte el [Anexo A.](#page-25-0)

- 7.10.1. Determine la concentración de la genoteca en función de la concentración del conglomerado de la genoteca y a partir de los resultados del análisis por qPCR; diluya si es necesario:
	- Si la genoteca es de más de 4 nM, diluya la genoteca a 4 nM en un volumen final de 10 μL usando la solución tampón A.
	- Si la genoteca es de menos de 4 nM, use 10 μL de la genoteca directamente para el paso siguiente.
- 7.10.2. Siga estas instrucciones para desnaturalizar el ADN de la genoteca.
	- Prepare una solución de NaOH, 0,2 N. Para posibilitar la desnaturalización total del ADN de la muestra y generar una densidad de conglomerados óptima en MiSeq, es fundamental usar una solución recién preparada.
	- Agregue 10 μL de NaOH, 0,2 N a la genoteca diluida (10 μL) preparada en el paso anterior.

**Tabla 8.** Desnaturalización de la genoteca

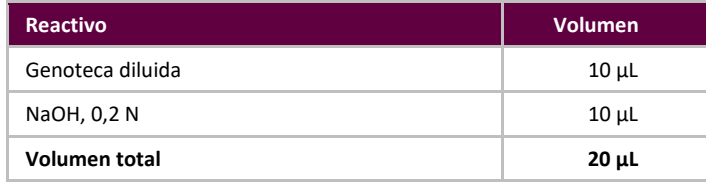

- 7.10.3. Agite brevemente con el agitador vortex para mezclar la solución y, a continuación, centrifugue brevemente para asegurarse de que toda la solución se haya asentado en el fondo del tubo. Incube durante 5 minutos a temperatura ambiente para desnaturalizar la genoteca de ADNbc en ADN monocatenario (ADNmc).
- 7.10.4. Agregue 980 μL de buffer HT1 previamente enfriado (se incluye en los kits de reactivos de MiSeq) al tubo que contiene el ADN de la genoteca desnaturalizada:

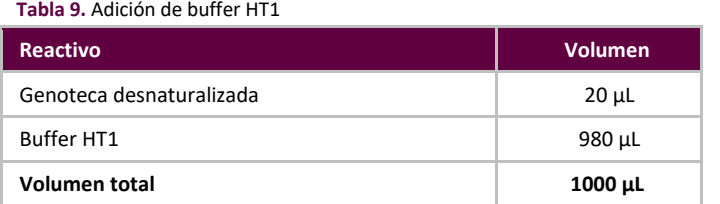

- 7.10.5. Agite con el agitador vortex brevemente para mezclar y, a continuación, centrifugue por pulsos la solución de ADN de la genoteca diluida y desnaturalizada.
- 7.10.6. Coloque la genoteca diluida y desnaturalizada en hielo hasta que esté listo para continuar.
- <span id="page-14-1"></span>7.10.7. Saque la genoteca de ADNmc diluida del hielo y siga estas instrucciones para diluirla aún más como preparación para su carga en MiSeq:

Si multiplica varias dianas, consulte e[l Anexo A \(apartado 20\) p](#page-25-0)ara ver la concentración de carga y el kit de reactivos de MiSeq.

**Para el Control Software (Software de control) de MiSeq (MCS v2.6 o posterior):**

La concentración de ADN de la genoteca debe ser de **8 pM** para el kit de reactivos MiSeq **v2**.

La concentración de ADN de la genoteca debe ser de **20 pM** para el kit de reactivos MiSeq **v3** al multiplicar.

 Si la concentración de la genoteca de ADNmc es de 40 pM (la concentración inicial era de 4 nM), diluya hasta la concentración de carga en MiSeq deseada de acuerdo con los ejemplos siguientes:

**Tabla 10.** Preparación de la genoteca para la carga en MiSeq

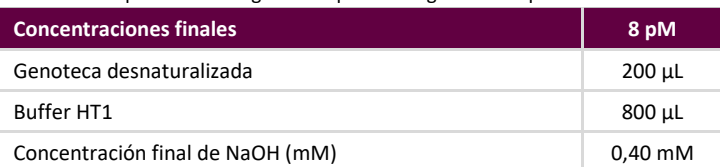

- Si la concentración de la genoteca de ADNmc diluida es inferior a 40 pM (la concentración inicial era inferior a 4 nM), diluya el ADN desnaturalizado adecuadamente hasta la concentración de carga en MiSeq deseada (p. ej., 8 pM).
- Asegúrese de que la concentración final de NaOH no sea superior a 1,0 mM.
- 7.10.8. Invierta la genoteca final 5 veces para mezclarla y centrifugue por pulsos.
- 7.10.9. Coloque la genoteca final en hielo hasta el momento de cargarla en el Reagent Cartridge (Cartucho de reactivos) de MiSeq.

#### <span id="page-15-0"></span>7.11. Carga de la Flow Cell (Celda de flujo) de MiSeq

Cargue 600 µL de la genoteca final en un Reagent Cartridge (Cartucho de reactivos) de MiSeq.

#### <span id="page-15-1"></span>7.12. Configuración de la Sample Sheet (Hoja de muestras) de MiSeq

Consulte la documentación más reciente de Illumina para la creación de hojas de muestras. Cargue la hoja de muestras en el instrumento MiSeq. Si utiliza un software asociado a Illumina (por ejemplo, Local Run Manager [LRM]), seleccione *TruSeq Nano DNA (TruSeq ADN Nano)* para el Library Prep Kit (kit de preparación de genotecas) y *TruSeq DNA Single Indexes Set A B (TruSeq ADN Conjunto de índices individuales A B)* para el Index Kit (kit de índices).

#### **Caracteres en el nombre de la muestra:**

- Cree un nombre e identificador únicos al nombrar cada muestra . Si analiza muestras duplicadas, use nombres similares (p. ej., Muestra1a y Muestra1b).
- Si no utiliza nombres exclusivos para las muestras secuenciadas en una misma celda de flujo, LymphoTrack Dx Software MiSeq solo analizará una de las muestras en el proceso de análisis.
- Utilice únicamente caracteres alfanuméricos y guiones (A-Z, a-z, 0-9, ., -,) al configurar la Sample Sheet (Hoja de muestras).

#### **Nombre de la muestra al multiplicar:**

Los índices solo pueden aparecer una vez en la Sample Sheet (Hoja de muestras). Por lo tanto, el campo Sample ID (ID de la muestra) —que figurará en el nombre de archivo FASTQ— debe abarcar todos aquellos datos necesarios para hacer un seguimiento de las muestras secuenciadas con dianas múltiples y un mismo índice.

Haga un seguimiento de todas las muestras y dianas de la misma serie de MiSeq que se hayan secuenciado utilizando el mismo índice. A este conjunto de muestras/dianas se le debe asignar un identificador único en el campo Sample ID (ID de la muestra) de la Sample Sheet (Hoja de muestras). Al elegir el nombre, tenga en cuenta que el Sample ID (ID de la muestra) tiene un límite estricto de 40 caracteres.

 $\mathbf{H}$ Cuando se introduce información en el campo *Sample Name (Nombre de la muestra)* de la *Sample Sheet (Hoja de muestras),* la información se incorpora de manera predeterminada al nombre del archivo FASTQ en lugar del *Sample ID (ID de la muestra)*. Deje este campo en blanco o copie los datos que introdujo en el campo *Sample ID (ID de la muestra)*. Si introduce otra información en el campo *Sample Name (Nombre de la muestra)*, asegúrese de incluir un identificador único y cumplir las recomendaciones anteriores para poder hacer un seguimiento de las muestras.

**¡Importante!** LymphoTrack Dx Software – MiSeq no reconoce las secuencias del adaptador.

 Si utiliza un software asociado a Illumina, como Local Run Manager (LRM), **debe seleccionar el ajuste del adaptador al crear la hoja de muestras.**

**Tabla 11.** Índices de las mezclas maestras de LymphoTrack Dx Assay

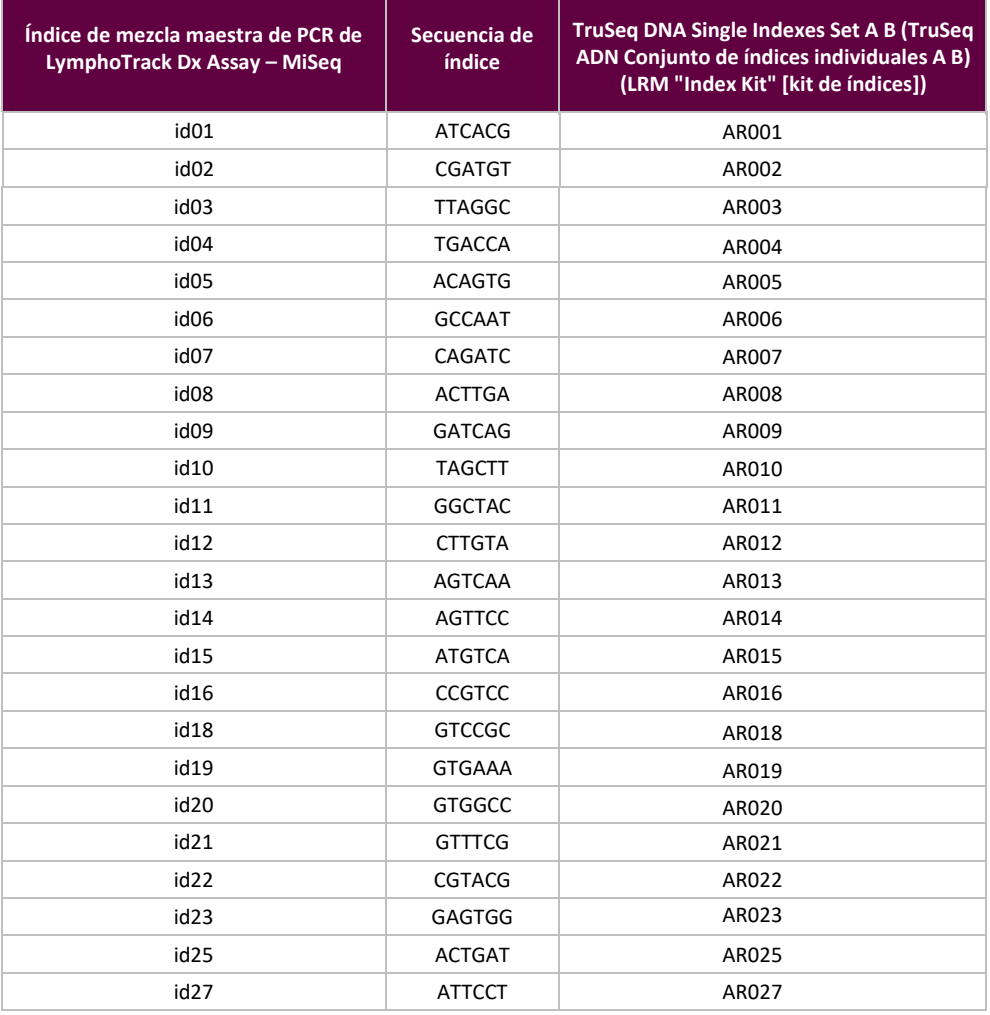

#### <span id="page-16-0"></span>7.13. Inicio de la serie de MiSeq

Inicie la serie de MiSeq siguiendo las instrucciones del Control Software (Software de control) de MiSeq. La Tabla 12 recoge los tiempos aproximados de las series de MiSeq.

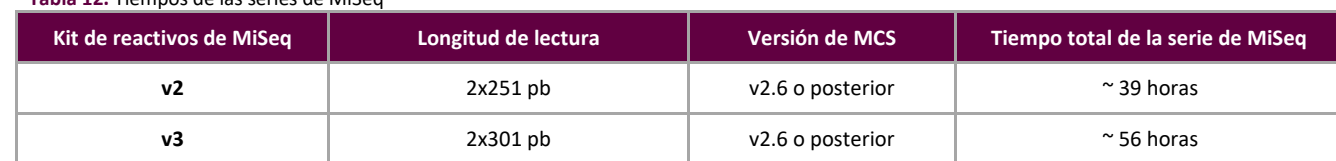

### **Tabla 12.** Tiempos de las series de MiSeq

**Nota:** Si se usa un kit con menos ciclos, no será suficiente para generar las longitudes de lectura necesarias para este ensayo.

### <span id="page-17-0"></span>**8. Análisis de datos**

LymphoTrack Dx *IGK* Assay – MiSeq se diseñó con el objetivo de producir datos de secuenciación que pudieran analizarse con el paquete LymphoTrack Dx Software – MiSeq, el cual se proporciona en el CD ( 图 95000009) incluido con el pedido. Dicho CD incluye instrucciones detalladas de instalación y uso del software.

### <span id="page-17-1"></span>**9. Valores previstos**

Los valores que genera el software se redondean a la cifra decimal más cercana para determinar el resultado del ensayo.

- % de lecturas más comunes con control positivo en *IGK* ≥ 5,0 %
- % de lecturas más comunes con control negativo en SNG < 3,0 %
- Validez de la serie de MiSeq\*:
	- o % Q30 > 75 % para v2 (2x251)
	- $\circ$  % Q30 > 70 % para v3 (2x301)
- **\*Nota:** El Q30 de todas las validaciones analíticas cumple los criterios de la especificación Q30 de Illumina MiSeq indicados arriba. No obstante, la puntuación Q30 puede variar en función de la calidad de la muestra. Si el Q30 está por debajo de la especificación Q30 de Illumina, compruebe el valor Q30 del índice en el informe de LymphoTrack Dx después de analizar los datos con LymphoTrack Dx Software – MiSeq. Si la puntuación Q30 de un índice en el informe de LymphoTrack Dx no satisface la especificación de Illumina, considere el índice como no válido.

Los productos químicos de MiSeq v2 se han validado para este ensayo de una sola diana. Los productos químicos de MiSeq v3 se han validado para la multiplicación de ensayos.

### <span id="page-17-2"></span>**10. Limitaciones del procedimiento**

- Este ensayo no identifica el 100 % de las poblaciones de células clonales.
- La mayor parte de las tecnologías, incluso la de secuenciación masiva, presentan un mayor nivel de varianza cuando se alcanza el límite de detección (LD) del propio método. Se sugiere realizar pruebas de seguimiento si un resultado se acerca al LD analítico del ensayo.
- Los ensayos basados en la PCR están sujetos a interferencia por degradación del ADN o inhibición de la amplificación de PCR en caso de presencia de heparina u otros fármacos en la muestra analizada.
- Los resultados de las pruebas de clonalidad molecular siempre deben interpretarse en el contexto de los datos clínicos, histológicos e inmunofenotípicos disponibles.

### <span id="page-18-0"></span>**11. Interpretación y elaboración de informes**

El informe *Merged Read Summary (Resumen de lecturas combinadas)* permite identificar las secuencias de lecturas combinadas más comunes y su frecuencia antes de determinar la clonalidad mediante los criterios que se recogen a continuación. Consulte el apartado 8 *[Análisis de datos](#page-17-0)* para obtener más información sobre el informe *Merged Read Summary (Resumen de lecturas combinadas)*. Ciertos procesos clonales pueden dar lugar a la detección de dos o más clones. Ejemplos de esto serían una población dominante con una pequeña población subclonal o si hay presentes varias neoplasias linfoproliferativas. Es fundamental que estos casos se interpreten en un contexto clínico.

\*Tenga cuidado al interpretar resultados "none" (ninguno) para el gen V, D o J en lecturas con posible clonalidad. Se asigna "none" (ninguno) si la alineación no satisface el umbral de calidad mínimo debido a una alineación deficiente.

#### <span id="page-18-1"></span>**Tabla 13.** Criterios de interpretación

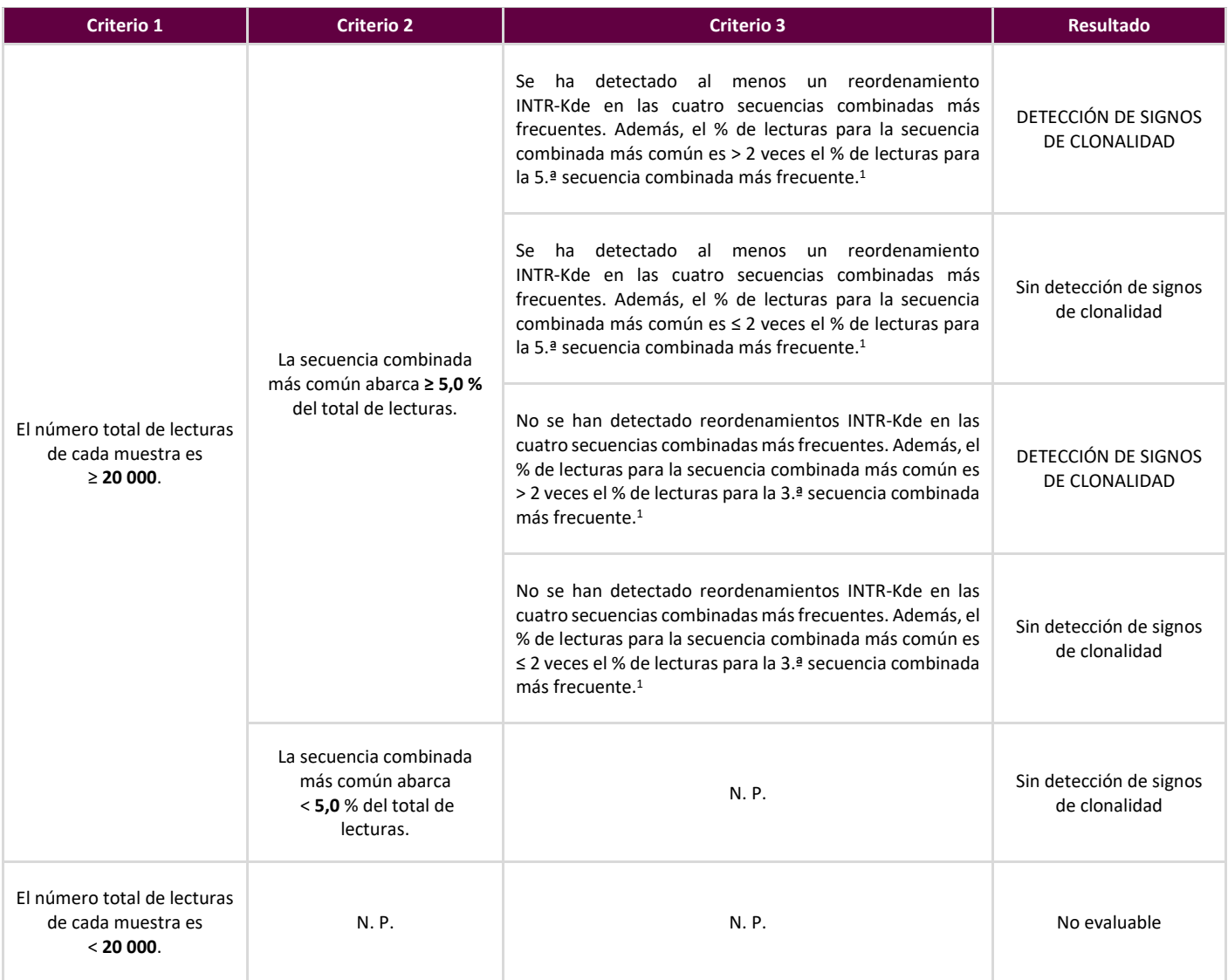

1 Los cálculos del software se redondean a la cifra decimal más cercana para su comparación.

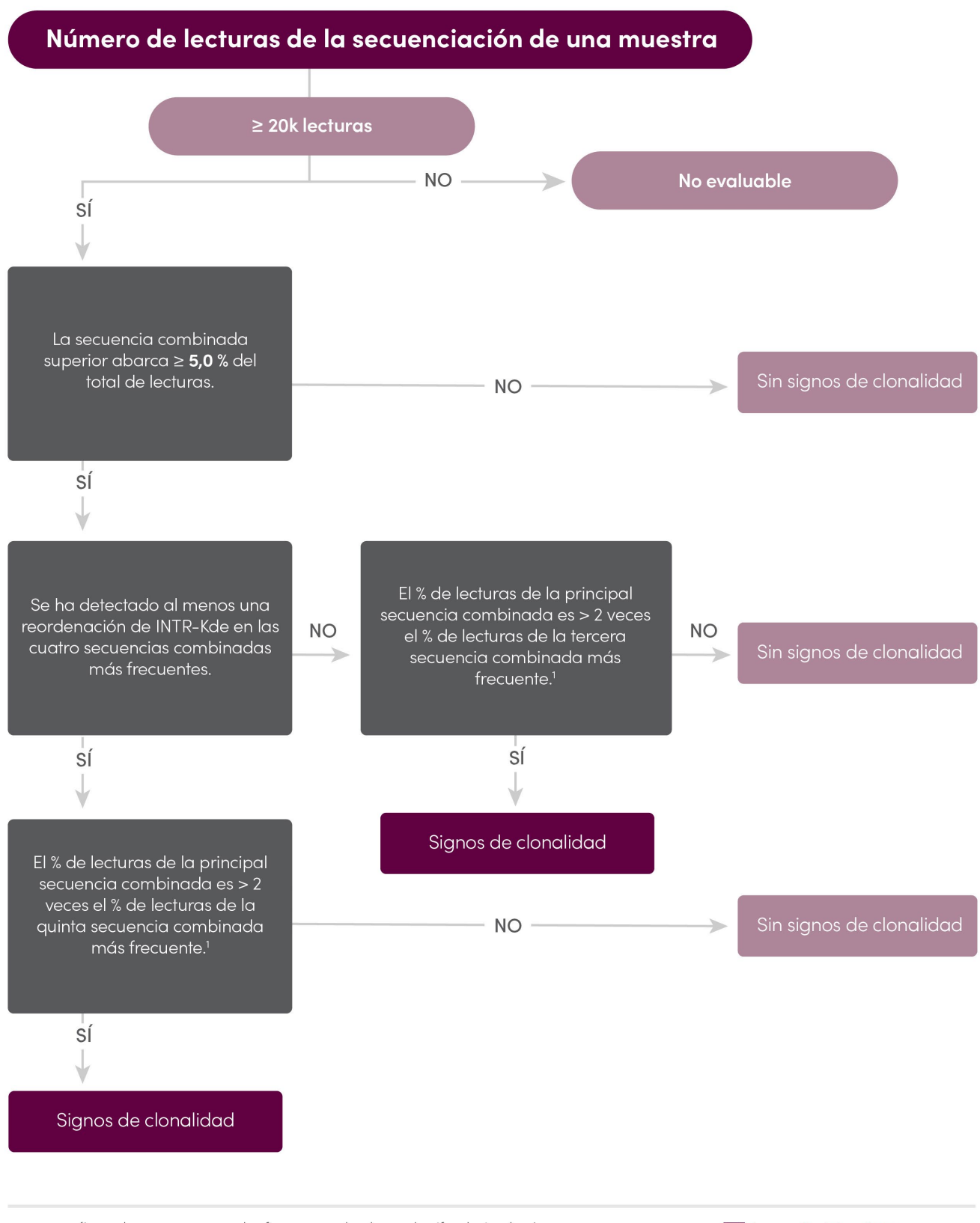

"Los valores que genera el software se redondean a la cifra decimal más cercana para su comparación.

Multiple LymphoTrack<sup>\*</sup>Dx

**Figura** 2**:** Interpretación de los datos según los criterios de l[a Tabla 13.](#page-18-1) 

### <span id="page-20-0"></span>**12. Datos de muestra**

### LymphoTrack Dx Report for assay IGK

Sample name: IGK\_positive\_S1\_L001\_001\_combined

Total Read Count: 486295

IndexQ30: 90.19

Caution: Do not edit fields and save.

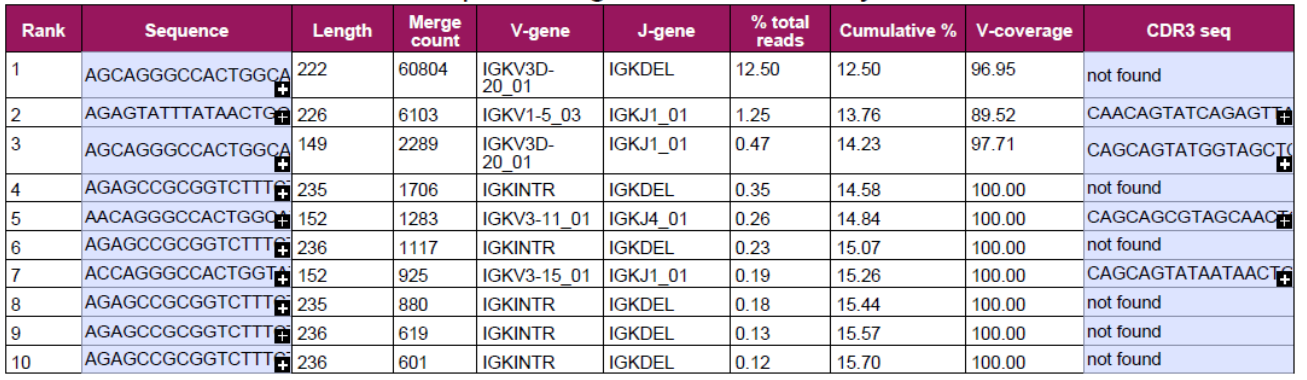

### Top 10 Merged Read Summary

**Figura 3:** Esta tabla, generada por medio de LymphoTrack Dx Software – MiSeq, presenta las 10 lecturas más comunes del resumen de lecturas combinadas con las 500 lecturas más comunes. Las lecturas se combinan entre sí cuando se diferencian en 1 o 2 pares de bases (pb). Las secuencias se generaron con LymphoTrack Dx *IGK* Assay – MiSeq y se analizaron con LymphoTrack Dx Software – MiSeq ( 95000009).

### <span id="page-20-1"></span>**13. Características de rendimiento**

Se comparó LymphoTrack Dx *IGK* Assay – MiSeq con el ensayo tradicional de electroforesis capilar (detección IdentiClone® *IGK* Gene Clonality Assay (Tubes A+B+C) – ABI, **REE** 91020021). El porcentaje total de coincidencias, el porcentaje de coincidencias positivas (PPA) y el porcentaje de coincidencias negativas (NPA) fueron del 98 % (55/56 casos), el 95 % y el 100 % respectivamente.

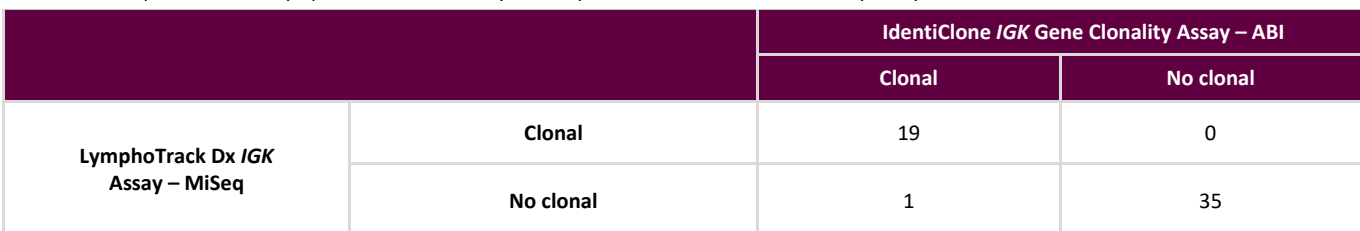

**Tabla 14.** Comparación entre LymphoTrack Dx *IGK* Assay – MiSeq e IdentiClone IGK Gene Clonality Assay – ABI

El rendimiento analítico de LymphoTrack Dx *IGK* Assay – MiSeq se evaluó mediante el análisis de ADN de una línea celular clonal y ADN de amígdala en distintas diluciones. El límite de detección (LD) se observó en una dilución de ADN al 5 %. El mayor porcentaje de lecturas de ADN de amígdala fue < 1,24 %. La regresión lineal  $R^2$  fue > 0,90 para un intervalo de entre el 0 % y el 10 % de dilución de ADN. El coeficiente de variación (CV%) en 8 series de 2 operadores, 2 lotes de reactivos y 2 instrumentos fue inferior al 25 % cuando se analizaron diluciones del 10 % y el 20 % de ADN.

# <span id="page-21-0"></span>**14. Guía de resolución de problemas**

<span id="page-21-1"></span>**Tabla 15.** Guía de resolución de problemas

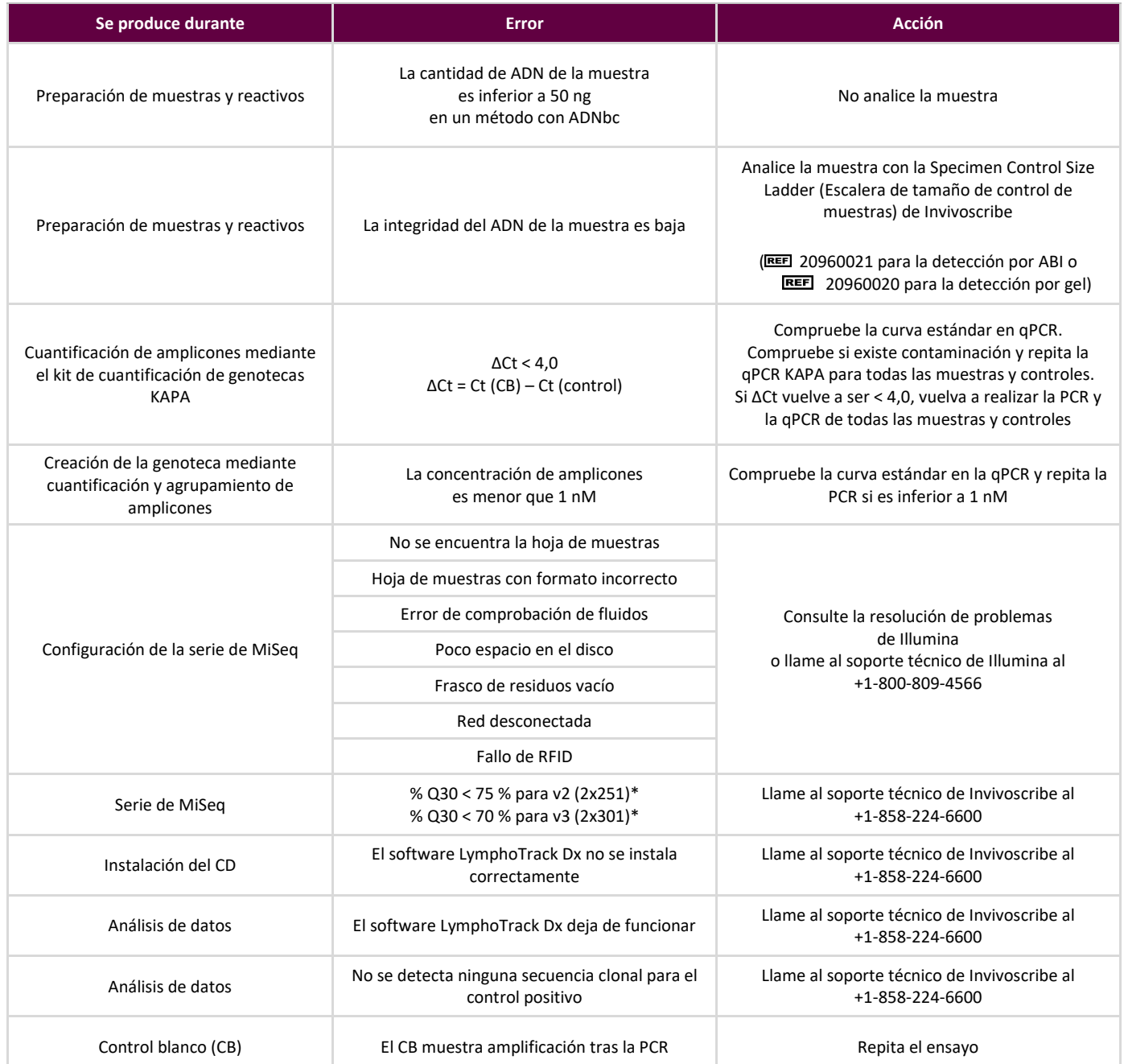

\* El Q30 de todas las validaciones analíticas cumple los criterios de la especificación Q30 de Illumina MiSeq indicados previamente.

No obstante, la puntuación Q30 puede variar en función de la calidad de la muestra. Si el Q30 está por debajo de la especificación Q30 de Illumina, compruebe el valor Q30 del índice en el informe de LymphoTrack Dx después de analizar los datos con LymphoTrack Dx Software – MiSeq. Si la puntuación Q30 de un índice en el informe de LymphoTrack Dx no satisface la especificación de Illumina, considere el índice como no válido.

### <span id="page-22-0"></span>**15. Servicio técnico y atención al cliente**

Gracias por adquirir LymphoTrack Dx *IGK* Assay – MiSeq. Damos a su negocio el valor que realmente tiene. Será un placer ayudarle a comprender cómo funciona el kit de ensayo. Proporcionamos asistencia técnica continuada de lunes a viernes, de modo que pueda seguir usando eficazmente los kits de ensayo en su laboratorio.

#### **Datos de Contacto**

Invivoscribe, Inc.

10222 Barnes Canyon Road | Building 1 | San Diego | California 92121-2711 | Estados Unidos Téléfono: +1 858 224-6600 | Fax: +1 858 224-6601 | Horario comercial: De 07:00 a 17:00 PST/PDT Servicio técnico: [support@invivoscribe.com](mailto:support@invivoscribe.com) | Atención al cliente: [sales@invivoscribe.com](mailto:sales@invivoscribe.com) | Sitio web: www.invivoscribe.com

### <span id="page-22-1"></span>**16. Referencias**

- 1. Dongen, JJM van *et al.,* (2003) Design and standardization of PCR primers and protocols for detection of clonal immunoglobulin and T-cell receptor gene recombinations in suspect lymphoproliferations: Report of the BIOMED-2 Concerted Action BMH4-CT98-3936. *Leukemia* 17, 2257–2317.
- 2. Tonegawa, S. (1983). Somatic Generation of Antibody Diversity. *Nature* 302, 575–581.
- 3. Trainor, KJ. *et al.,* (1990). Monoclonality in B-lymphoproliferative disorders detected at the DNA level. *Blood* 75, 2220- 2222.
- 4. Miller, J.E. (2013). Principle of Immunoglobulin and T Cell Receptor Gene Rearrangement. En: Cheng, L.; Zhang, D.; Eble, J. N. (Eds), *Molecular Genetic Pathology* (2nd Ed., sections 30.2.7.13 and 30.2.7.18). New York, USA: Springer Science & Business Media.
- Instrucciones de uso del paquete LymphoTrack Dx Software MiSeq (REEF 95000009)
- **[https://www.beckmancoulter.com](https://www.beckmancoulter.com/)**
- [http://www.illumina.com](http://www.illumina.com/)
- [http://www.kapabiosystems.com](http://www.kapabiosystems.com/)
- [http://www.thermofisher.com](http://www.thermofisher.com/)

### <span id="page-22-2"></span>**17. Símbolos**

Los siguientes símbolos se usan en el etiquetado de los productos de diagnósticos por SNG de Invivoscribe.

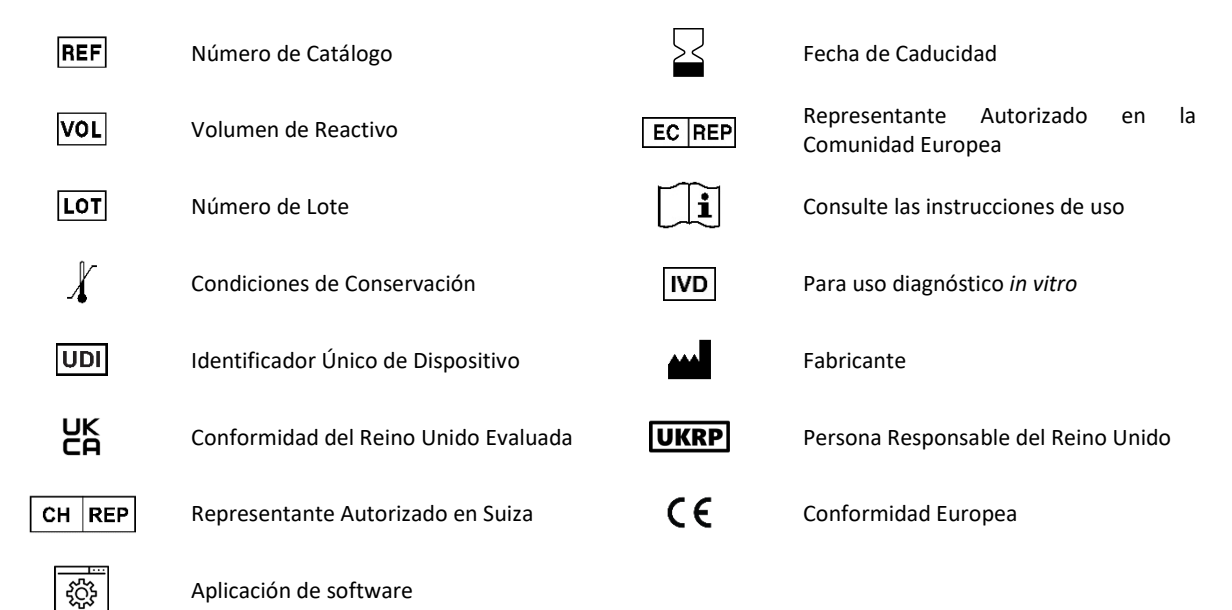

### <span id="page-23-0"></span>**18. Aviso legal**

Este producto está cubierto por una o más de las siguientes patentes o solicitudes de patente, que son propiedad o cuentan con licencia exclusiva de Invivoscribe, Inc. (IVS): patente estadounidense n.º 7,785,783; patente estadounidense n.º 8,859,748 (junto con las solicitudes de división relacionadas con la solicitud original); patente europea n.º EP1549764B1 (validada en 16 países y ampliada por las patentes europeas relacionadas n.º EP2418287A3 y EP2460889A3); patente japonesa n.º JP04708029B2; solicitud de patente japonesa n.º 2006-529437; solicitud de patente brasileña n.º PI0410283.5; patente canadiense n.º CA2525122; patente india n.º IN243620; patente mexicana n.º MX286493; patente china n.º CN1806051; y patente coreana n.º 101215194.

El uso de este producto puede requerir métodos de amplificación de ácidos nucleicos, como la reacción en cadena de la polimerasa (PCR). La adquisición de las licencias necesarias para llevar a cabo métodos de amplificación o para usar reactivos, enzimas de amplificación o equipos cubiertos por patentes de terceros es responsabilidad del usuario. Invivoscribe, Inc. no otorga dicha licencia de forma explícita ni implícita.

©2024 Invivoscribe, Inc. Todos los derechos reservados. Las marcas comerciales que figuran en este documento son propiedad de Invivoscribe, Inc. o de sus filiales y, en el caso de marcas comerciales de terceros, de sus respectivos propietarios.

ILLUMINA® y MISEQTM son marcas registradas de Illumina, Inc.

BECKMAN COULTER®, AGENCOURT®, AMPURE® y SPRIPLATE® son marcas registradas de Beckman Coulter, Inc.

ROCHE® es una marca registrada y EAGLETAQ™ es una marca comercial de Roche.

VERITI®, SYBR®, AMBION®, APPLIED BIOSYSTEMS® y LIFE TECHNOLOGIES® son marcas registradas de Thermo Fisher Scientific y sus filiales.

KAPA™ es una marca comercial de Kapa Biosystems.

MICROSOFT®, WINDOWS® y EXCEL® son marcas registradas de Microsoft Corporation.

### <span id="page-24-0"></span>**19. LymphoTrack Dx** *IGK* **Assay – MiSeq: guía sintética**

- 19.1. Use guantes para sacar las mezclas maestras del congelador. Deje que los tubos se descongelen; a continuación, mezcle suavemente con un agitador vortex en una campana de contención o cabina sin circulación de aire y pipetee 45 µL de la mezcla maestra en pocillos individuales de una placa para PCR. Un pocillo para cada mezcla maestra y una mezcla maestra por muestra y controles positivo, negativo o blanco.
- 19.2. Añada 0,2 µL de ADN Taq polimerasa (5 U/µL) a cada mezcla maestra.
- 19.3. Añada 5 µL de ADN de la muestra (con una concentración mínima de 10 ng/µL) y 5 µL de las muestras de control a los pocillos con las reacciones de mezcla maestra respectiva y pipetee arriba y abajo 5-10 veces para mezclar.
- 19.4. Añada 5 µL de agua para uso en biología molecular al pocillo con la mezcla maestra para el control blanco y pipetee arriba y abajo 5-10 veces para mezclar.

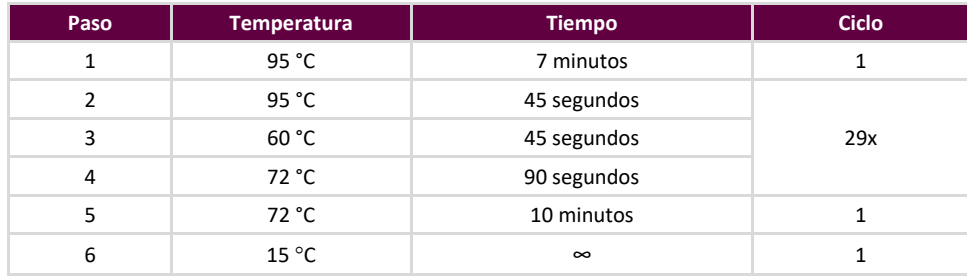

19.5. Amplifique el ADN diana mediante el siguiente programa del termociclador:

- 19.6. Extraiga la placa de amplificación del termociclador.
- 19.7. Purifique los productos derivados de la PCR por medio del sistema PCR Purification (Purificación por PCR) Agencourt AMPure XP. Añada 50 µL de partículas a cada reacción de 50 µL; eluya el ADN en 25 µL de eluido.
- 19.8. Cuantifique los amplicones con el kit de cuantificación de genotecas KAPA de acuerdo con las instrucciones del kit. Diluya los amplicones a 1:4000 antes de continuar con la qPCR.
- 19.9. Agrupe cantidades iguales de amplicones de muestras (sin incluir el control blanco), diluya a 1:1000 y cuantifique la genoteca con el kit de cuantificación de genotecas KAPA.
- 19.10. Desnaturalice y diluya la genoteca a 8 pM para el kit de reactivos MiSeq v2 y a 20 pM para el kit de reactivos MiSeq v3 al multiplicar (MCS v2.6 o posterior).
- 19.11. Cargue 600 μL de la genoteca desnaturalizada y diluida en el Reagent Cartridge (Cartucho de reactivos) de MiSeq.
- 19.12. Configure una hoja de muestras de MiSeq y cargue la hoja de muestras en el instrumento (si es necesario).
- 19.13. Inicie la serie de MiSeq.
- 19.14. Analice y visualice los datos adquiridos por medio del paquete LymphoTrack Dx Software MiSeq.

### <span id="page-25-0"></span>**20. Anexo A: Creación de una genoteca de secuenciación con varias dianas SNG**

Si se analizan en paralelo varias dianas con un LymphoTrack Dx Assay – MiSeq diferente, es importante tener en cuenta las diferencias de procedimiento entre cada ensayo. Por ejemplo, el ensayo *IGHV* Leader utiliza 32 ciclos de PCR y debe colocarse en un ciclo térmico separado de otros ensayos LymphoTrack Dx que utilizan solo 29 ciclos de PCR. La [Tabla 16](#page-25-1) siguiente resume estas diferencias de procedimiento. Para obtener instrucciones completas, consulte las Instrucciones de uso del LymphoTrack Dx Assay – MiSeq correspondiente.

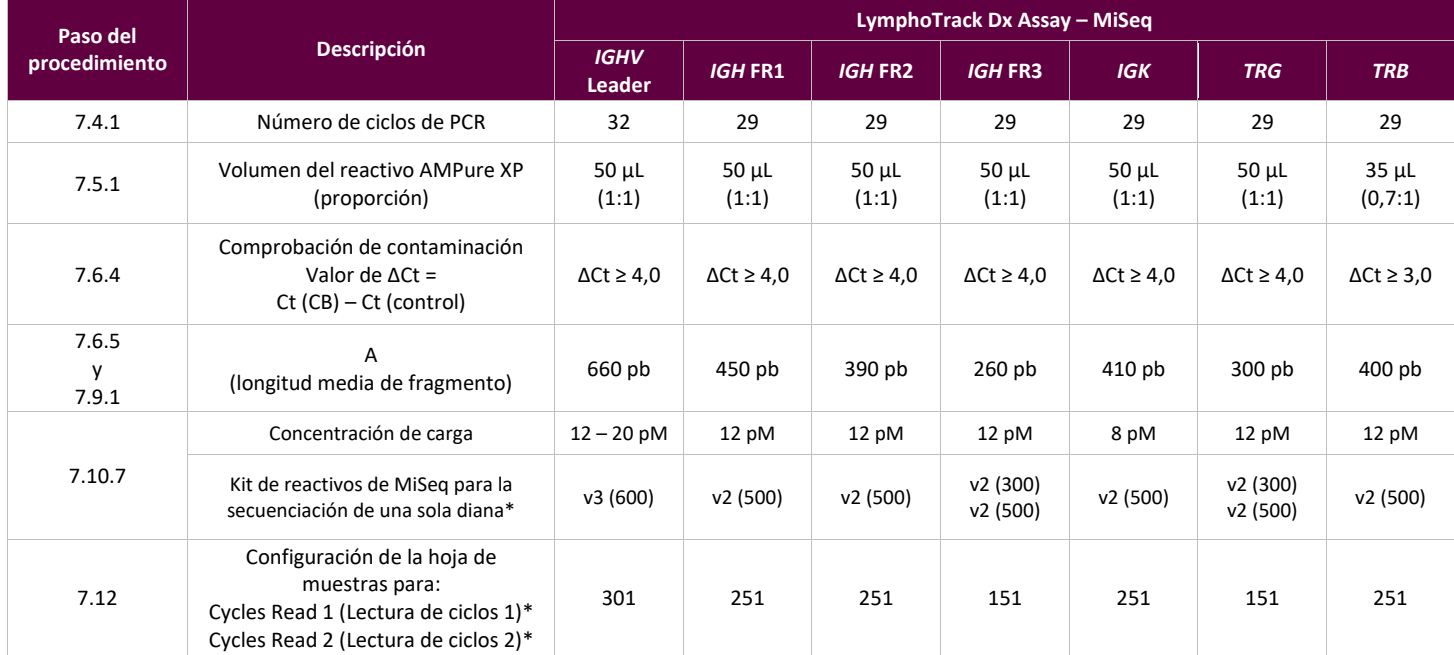

<span id="page-25-1"></span>**Tabla 16**. Configuración de ciclos y kits de reactivos para una serie de MiSeq de una sola diana

**\*Nota:** Los productos químicos de MiSeq v2 se han validado para estos ensayos de una sola diana. Los productos químicos de MiSeq v3 se han validado para *IGHV* Leader y para la multiplicación de ensayos.

También pueden multiplicarse en una misma genoteca individual dos o más genotecas de secuenciación generadas a partir de ciertas mezclas maestras diana de genes de LymphoTrack (p. ej., dos genotecas de secuenciación de *TRG* del mismo o de diferentes lotes), siempre que los índices de dicha mezcla maestra solo se incluyan una vez por carrera de secuenciación. Consulte la tabla siguiente para determinar la configuración de ciclos y kits de reactivos de Illumina MiSeq que se emplean con las diferentes combinaciones de dianas. Para lograr suficientes lecturas por muestra, se recomienda utilizar el kit de reactivos MiSeq v3 para secuenciar las siete dianas juntas.

**Tabla 17**. Configuración de ciclos y kits de reactivos para una serie de MiSeq de varias dianas

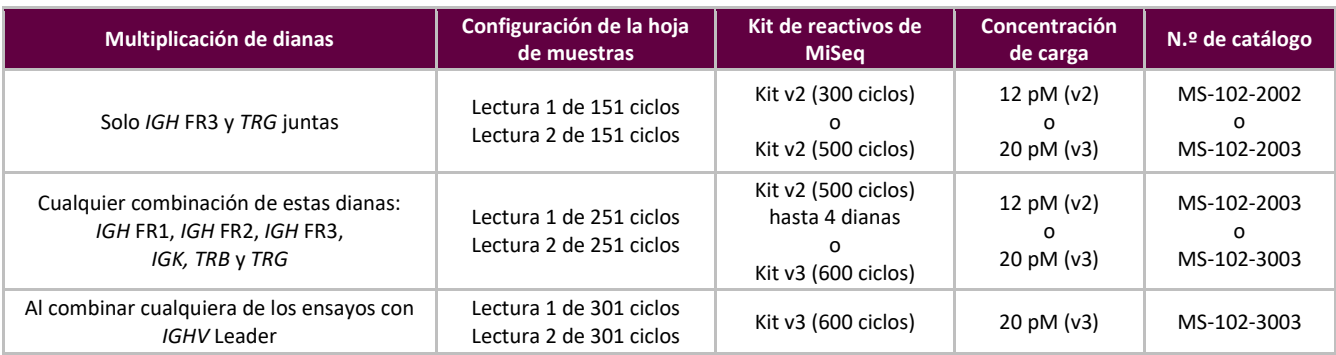

20.1. Determine la concentración de cada genoteca individual (p. ej., *IGHV* Leader, *IGH* FR1, *IGH* FR2, *IGH* FR3, *IGK*, *TRB* y *TRG*).

20.2. Determine la cantidad de cada genoteca que se debe desnaturalizar.

En la tabla siguiente, los casos A, B, C, D, E y F son diferentes ejemplos de multiplicación de ensayos (p. ej., el caso A es una multiplicación de *IGHV* Leader, *IGH* FR1, *IGH* FR2, *IGH* FR3, *IGK*, *TRB* y *TRG*). T, U, V, W, X, Y y Z son volúmenes en µL.

n = número de dianas que se cargan en un cartucho de MiSeq

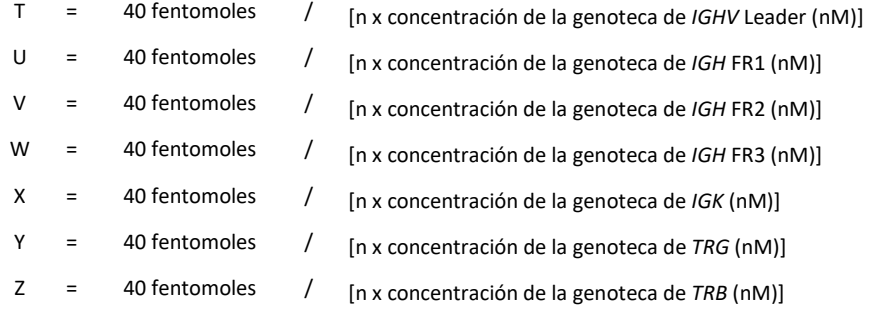

**Nota:** El valor de 40 fentomoles se corresponde con los 20 µL de 2 nM al final de[l paso 20.3.](#page-26-0)

<span id="page-26-2"></span>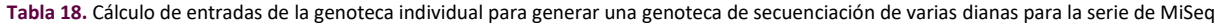

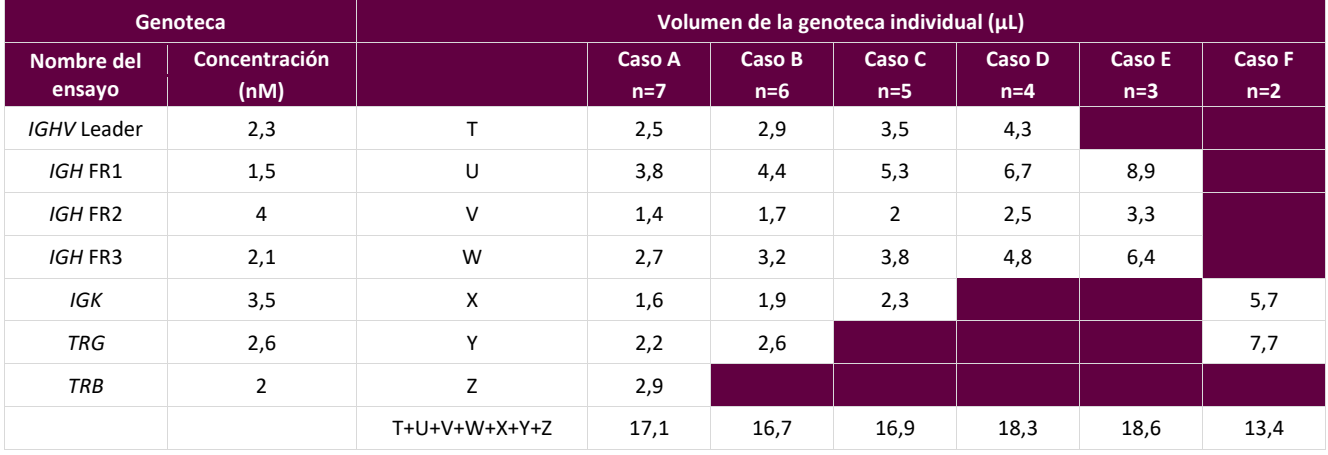

#### <span id="page-26-0"></span>20.3. Desnaturalice las genotecas combinadas a 2 nM.

Añada los reactivos de acuerdo con la [Tabla](#page-26-1) 19, en función de la cantidad determinada en el paso anterior.

Si T+U+V+W+X+Y+Z > 18, como en los casos D y E de l[a Tabla 18,](#page-26-2) mezcle primero las genotecas aplicables y, a continuación, añada 18 µL a la reacción desnaturalizante como se muestra en la tabla siguiente.

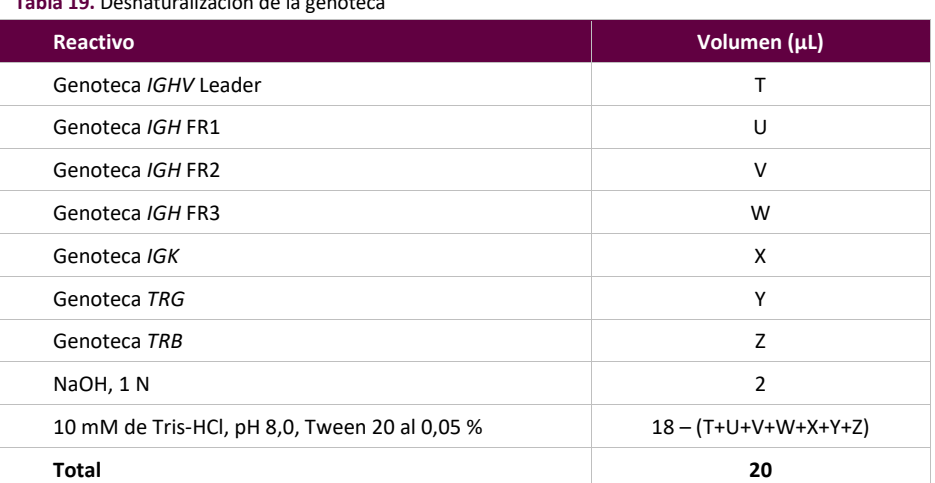

<span id="page-26-1"></span>**Tabla 19.** Desnaturalización de la genoteca

Agite brevemente con el agitador vortex para mezclar la solución y, a continuación, centrifugue brevemente para asegurarse de que toda la solución se haya asentado en el fondo del tubo. Incube durante 5 minutos a temperatura ambiente para desnaturalizar el ADN de la genoteca combinada en ADN monocatenario (ADNmc).

20.4. Diluya la genoteca desnaturalizada a 40 pM.

Agregue 980 μL de buffer HT1 previamente enfriado (se incluye en el kit de reactivos de MiSeq) al tubo que contiene los 20 μL de ADN de la genoteca desnaturalizada. Mezcle brevemente con el agitador vortex y centrifugue la muestra por pulsos.

20.5. Prepare la genoteca desnaturalizada para cargarla en MiSeq.

Diluya la genoteca a 12 pM para el kit de reactivos MiSeq v2 y a 20 pM para el kit de reactivos MiSeq v3 al multiplicar (MCS v2.6 o posterior) según la [Tabla 2](#page-27-0)0. Mezcle brevemente con el agitador vortex y centrifugue la muestra por pulsos.

<span id="page-27-0"></span>**Tabla 20.** Preparación de la genoteca combinada para la carga en MiSeq

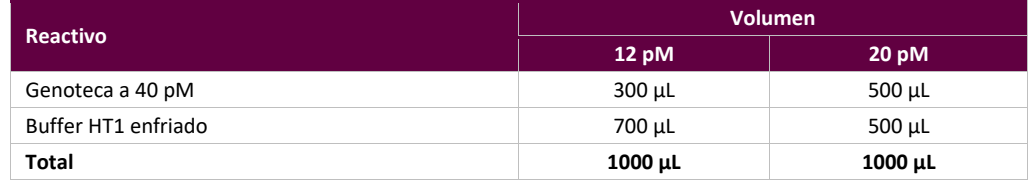

- 20.6. Cargue 600 µL de la genoteca desnaturalizada combinada del paso anterior en un Reagent Cartridge (Cartucho de reactivos) de MiSeq.
- 20.7. Configure una hoja de muestras de MiSeq y cargue la hoja de muestras en el instrumento (si es necesario).
- 20.8. Inicie la serie de MiSeq.
- 20.9. Analice y visualice los datos adquiridos por medio del paquete LymphoTrack Dx Software MiSeq.